## **ip mobile host**

 $\Gamma$ 

To configure the mobile host or mobile node group, use the **ip mobile host** command in global configuration mode. To disable these services, use the **no** form of this command.

- **ip mobile host** {*lower* [*upper*] | **nai** *string* [**static-address** {*addr1* [*addr2*] [*addr3*] [*addr4*] [*addr5*] | **local-pool** *name*}] [**address** {*addr* | **pool** {**local** *name* | **dhcp-proxy-client** [**dhcp-server**  *addr*]}]} {**interface** *name |* **virtual-network** *network-address mask*} [**aaa** [**load-sa**  [**permanent**]]] [**authorized-pool** *name*] [**skip-aaa-reauthentication**][**care-of-access**  *access-list*] [**lifetime** *seconds*]
- **no ip mobile host** {*lower* [*upper*] | **nai** *string* [**static-address** {*addr1* [*addr2*] [*addr3*] [*addr4*] [*addr5*] | **local-pool** *name*}] [**address** {*addr* | **pool** {**local** *name* | **dhcp-proxy-client**  [**dhcp-server** *addr*]}]} {**interface** *name |* **virtual-network** *network-address mask*} [**aaa**  [**load-sa** [**permanent**]]] [**authorized-pool** *name*] [**skip-aaa-reauthentication**] [**care-of-access**  *access-list*] [**lifetime** *seconds*]

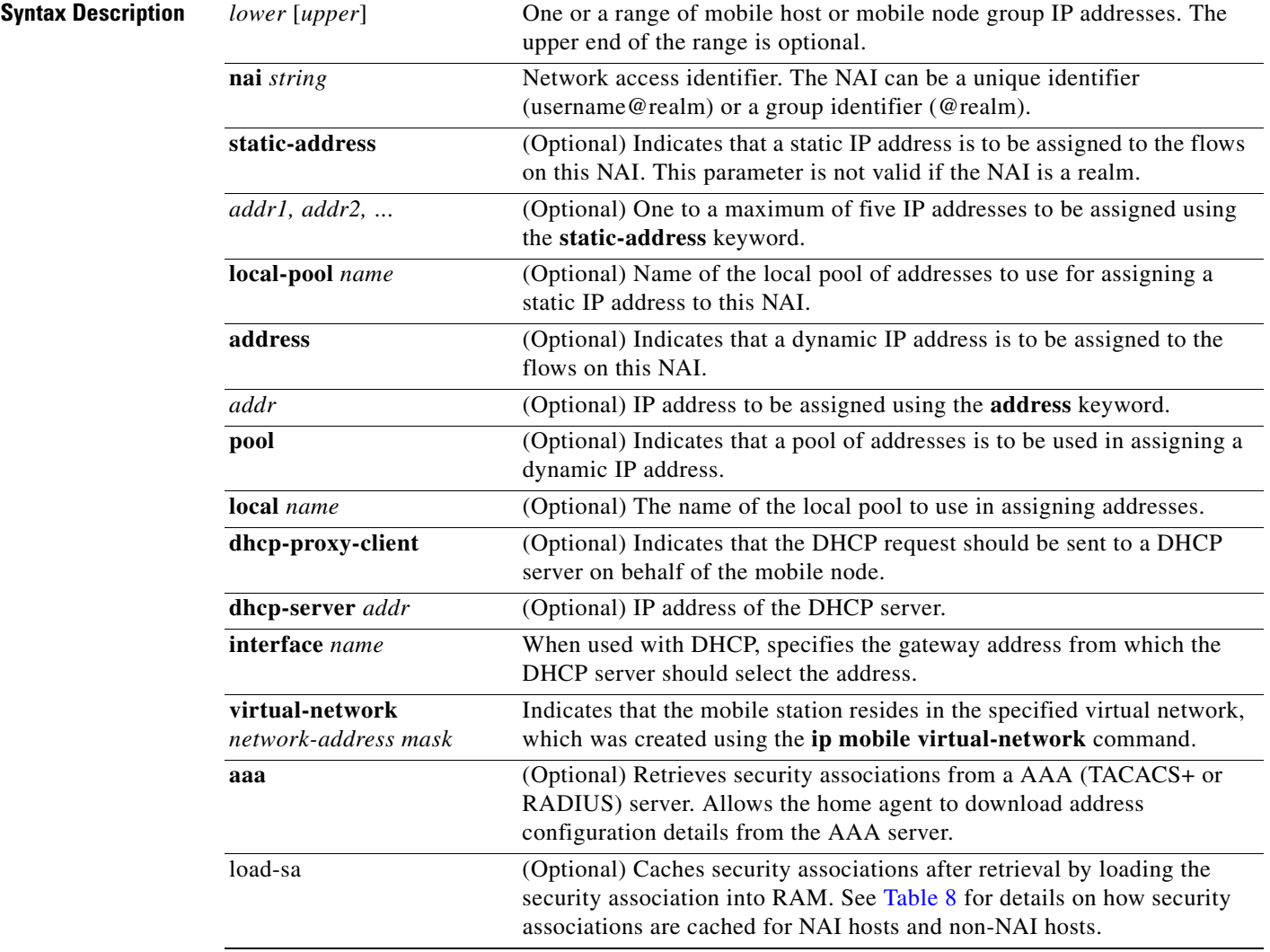

ן

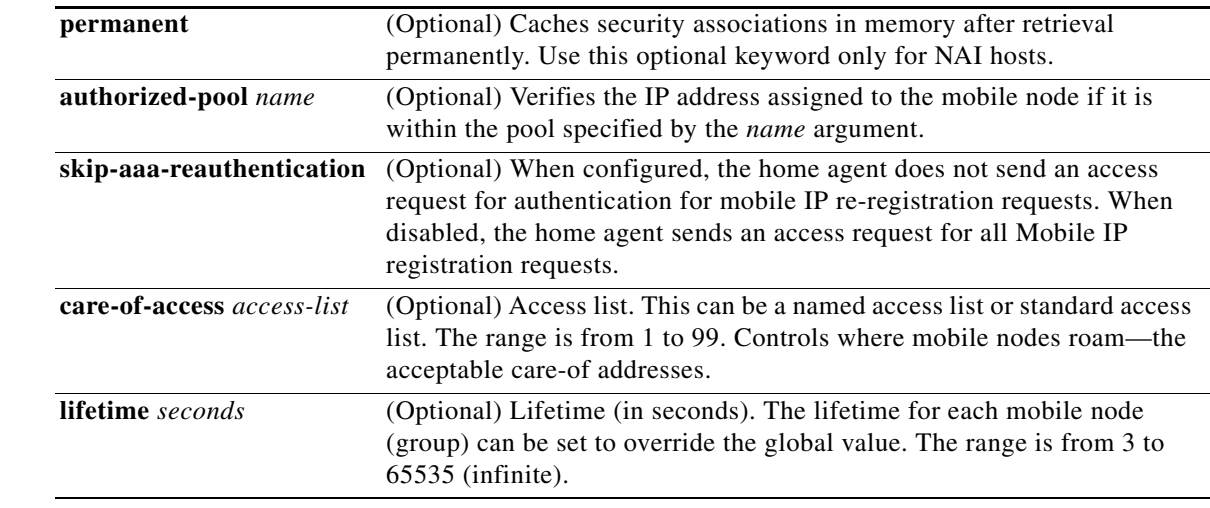

**Defaults** No host is configured.

### **Command Modes** Global configuration

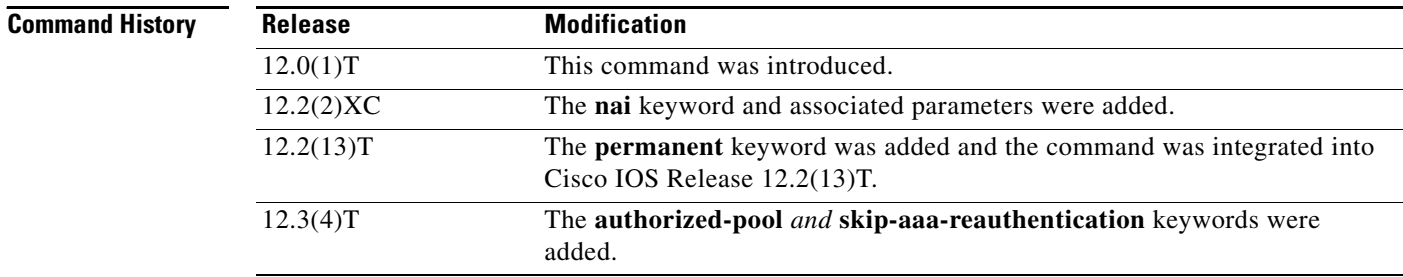

**Usage Guidelines** This command configures the mobile host or mobile node group (ranging from *lower* address to *upper* address) to be supported by the home agent. These mobile nodes belong to the network on an interface or a virtual network (via the **ip mobile virtual-network** command). The security association for each mobile host must be configured using the **ip mobile secure** command or downloaded from a AAA server.

> All hosts must have security associations for registration authentication. Mobile nodes can have more than one security association. The memory consumption calculations shown in [Table 7](#page-2-0) are based on the assumption of one security association per mobile node. Caching behavior of security associations differs between NAI and non-NAI hosts as described in [Table 8](#page-3-0).

> The **nai** keyword allows you to specify a particular mobile node or range of mobile nodes. The mobile node can request a static IP address (**static-address** keyword), which is configured using the *addr1*  variable (for a specific address) or the **local-pool** keyword (for an IP address from an address pool; the requested address must be in the pool). Or, the mobile node can request a dynamic address (**address** keyword), which is configured using the *addr* variable (for a specific address) or the **pool** keyword (for an IP address from a pool or DHCP server). If this command is used with the Packet Data Serving Node (PDSN) proxy Mobile IP feature and a realm is specified in the **ip mobile proxy-host nai** command, then only a pool of addresses can be specified in this command.

 $\mathbf I$ 

The address pool can be defined by a local pool or by use of a DHCP proxy client. For DHCP, the **interface** *name* keyword and argument combination specifies the gateway address from which the DHCP server should select the address and the **dhcp-server** keyword specifies the DHCP server address. The NAI is sent in the client-id option of the DHCP packet and can be used to provide dynamic DNS services.

You can also use this command to configure the static IP address or address pool for multiple flows with the same NAI. A flow is a set of {NAI, IP address}.

Security associations can be stored by using one of three methods:

- **•** On the router
- **•** On the AAA server, retrieve security association each time registration comes in (**aaa** optional keyword)
- **•** On the AAA server, retrieve and cache security association (**aaa load-sa** option)

Each method has advantages and disadvantages, which are described in [Table 7.](#page-2-0)

| <b>Storage Method</b>                                                                  | <b>Advantage</b>                                                                                                    | <b>Disadvantage</b>                                                                                                    |
|----------------------------------------------------------------------------------------|----------------------------------------------------------------------------------------------------|----------------------------------------------------------------------------------------------------|
| On the router                                                                          | Security association is in<br>router memory, resulting in<br>fast lookup.<br>For home agents supporting<br>fewer than 1500 mobile nodes,<br>this provides optimum<br>authentication performance<br>and security (keys never leave<br>router).                                                                                                    | NVRAM of router is<br>limited, cannot store many<br>security associations. Each<br>security association<br>configuration takes about<br>80 bytes. For 125 KB<br>NVRAM, you can store<br>about 1500 security<br>associations on a home<br>agent.                                                                                                    |
| On the AAA server, retrieve<br>security association each time<br>registration comes in | Central administration and<br>storage of security association<br>on AAA server.<br>If keys change constantly,<br>administration is simplified to<br>one server, latest keys always<br>retrieved during registration.<br>Router memory (DRAM) is<br>conserved. Router will need<br>memory only to load in a<br>security association, and then<br>release the memory when<br>done. | Requires network to retrieve<br>security association, slower<br>than other storage methods,<br>and dependent on network<br>and server performance.<br>Multiple home agents that<br>use one AAA server, which<br>can become the bottleneck,<br>can get slow response.<br>Key can be snooped if<br>packets used to retrieve from<br>AAA are not encrypted (for<br>example, using RADIUS or<br>unencrypted TACACS+<br>mode). |

<span id="page-2-0"></span>*Table 7 Methods for Storing Security Associations*

**The Contract of the Contract of the Contract of the Contract of the Contract of the Contract of the Contract o** 

| <b>Storage Method</b>                                         | <b>Advantage</b>                                                                                                    | <b>Disadvantage</b>                                                                                                    |  |
|---------------------------------------------------------------|----------------------------------------------------------------------------------------------------|----------------------------------------------------------------------------------------------------|--|
| On the AAA server, retrieve<br>and store security association | AAA acts as an offload<br>$\bullet$<br>configuration server, security<br>associations are loaded into<br>router DRAM, which is more<br>abundant (for example,<br>16 MB, 32 MB, 64 MB) when<br>the first registration comes in.<br>Each security association<br>takes only about 50 bytes of<br>DRAM, so 10,000 mobile<br>nodes will use up 0.5 MB. | If keys change on the AAA<br>٠<br>server after the mobile node<br>registered, then you need to<br>use clear ip mobile secure<br>command to clear and load<br>in new security association<br>from AAA, otherwise the<br>security association of the<br>router is stale. |  |
|                                                               | If keys remain fairly constant,<br>$\bullet$<br>once security associations are<br>loaded, home agent<br>authenticates as fast as when<br>stored on the router.                                                                                                    |                                                                                                    |  |
|                                                               | Only security associations that<br>٠<br>are needed are loaded into<br>router memory. Mobile nodes<br>that never register will not<br>waste memory.                                                                                                    |                                                                                                    |  |

*Table 7 Methods for Storing Security Associations (continued)*

The caching behavior of security associations for NAI hosts and non-NAI hosts is described in [Table 8.](#page-3-0)

| <b>Keyword Option</b> | <b>NAI Hosts</b>                                                                                                    | <b>Non-NAI Hosts</b>                                                             |
|-----------------------|----------------------------------------------------------------------------------------------------|----------------------------------------------------------------------------------|
| aaa                   | Security associations are deleted<br>after authentication and are not<br>cached.                                                                                       | Security associations are deleted<br>after authentication and are not<br>cached. |
| aaa load-sa           | The security association is cached<br>while the mobile node is<br>registered. If the mobile node's<br>registration is deleted, the security<br>association is removed. | Security associations are cached<br>permanently.                                 |
| aaa load-sa permanent | Security associations are cached<br>permanently after being retrieved<br>from the AAA server.                                                                          |                                                                                  |

<span id="page-3-0"></span>*Table 8 Caching Behavior for Security Associations*

 $\mathbf{I}$ 

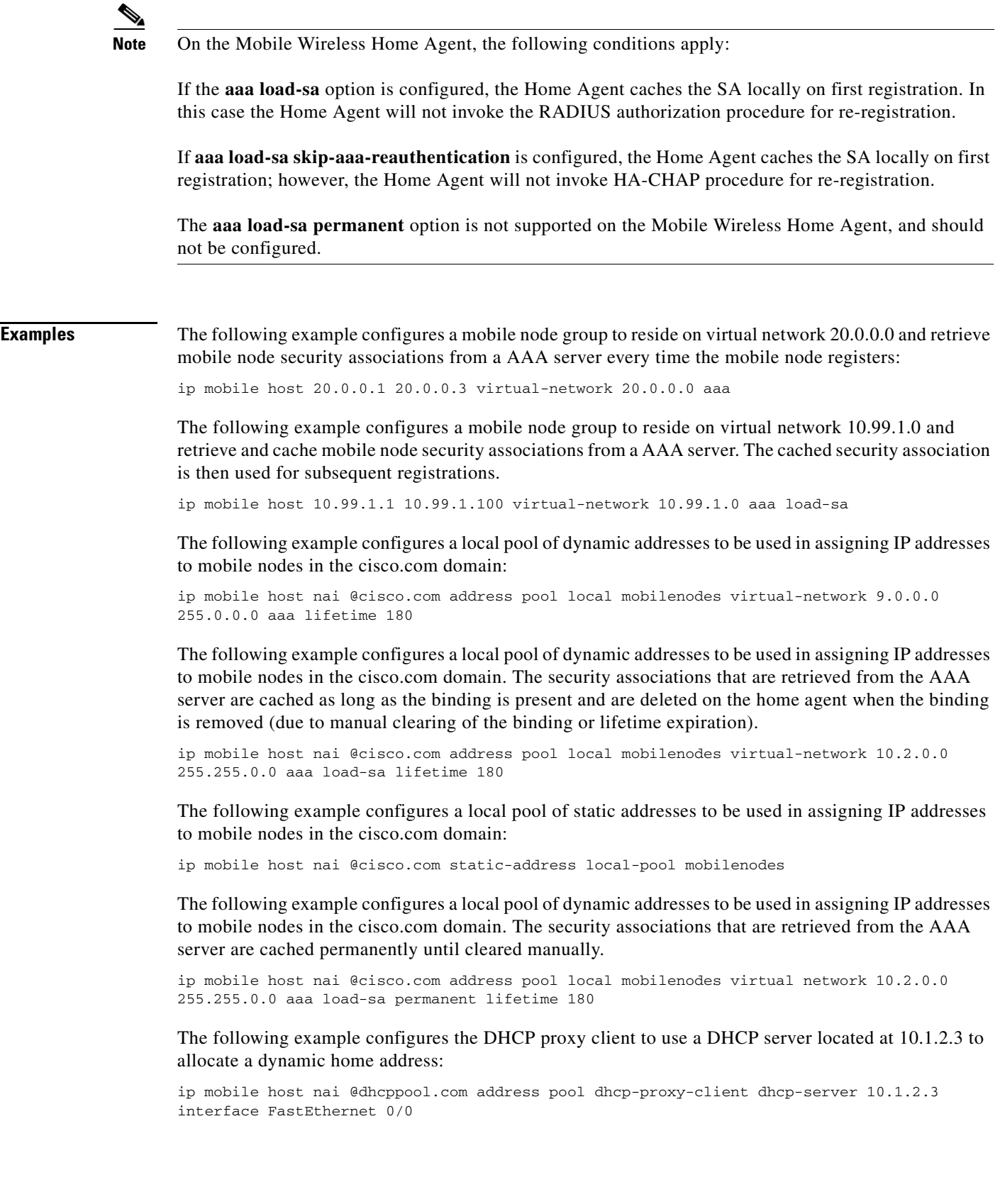

 $\blacksquare$ 

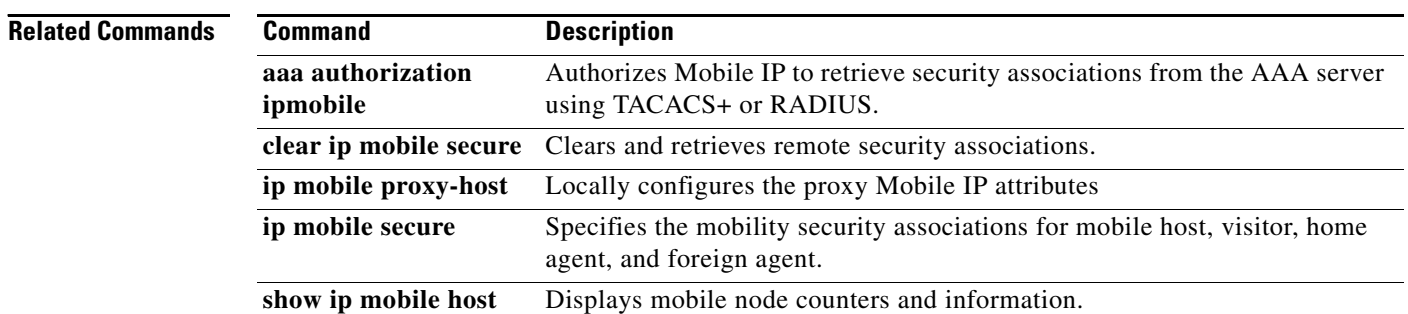

# **ip mobile radius disconnect**

To enable the home agent to process Radius Disconnect messages, use the **ip mobile radius disconnect** command in global configuration mode. To disable the processing of Radius Disconnect messages on the home agent, use the **no** form of this command.

**ip mobile radius disconnect**

**no ip mobile radius disconnect**

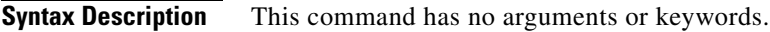

**Command Default** Radius Disconnect messages are not processed by the home agent.

**Command Modes** Global configuration

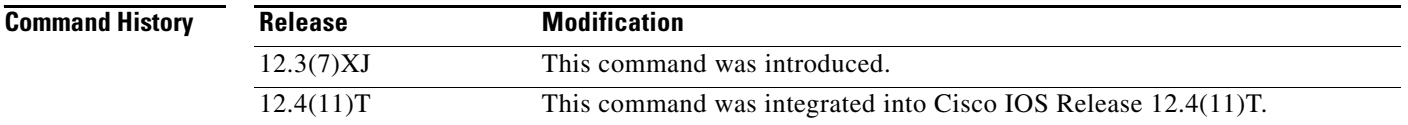

**Usage Guidelines** In order for packet of disconnect (POD) requests to be processed by AAA, you need to configure the **aaa server radius dynamic-author** global configuration command.

> You must configure **radius-server attribute 32 include-in-access-req** for the home agent to send the fully qualified domain name (FQDN) in the access request.

I

**Examples** The following example enables the home agent to process Radius Disconnect messages:

Router(config)# ip mobile radius disconnect

 $\mathbf I$ 

# **ip mobile realm**

To enable inbound user sessions to be disconnected when specific session attributes are presented, use the **ip mobile realm** command in global configuration mode. To disable this functionality, use the **no** form of this command.

- **ip mobile realm** @xyz.com **vrf** vrf-name **ha-addr** ip-address [**aaa-group** [**accounting** aaa-acct-group | **authentication** aaa-auth-group]] [**dns dynamic-update method** word] [**dns server** primary dns server address secondary dns server address [**assign**]] [**hotline**]
- **no ip mobile realm ip mobile realm** *@xyz.com* **vrf** *vrf-name* **ha-addr** *ip-address* [**aaa-group** [**accounting** *aaa-acct-group*] [**dns dynamic-update method** *word*] [**dns server** *primary dns server address secondary dns server address* [**assign**]] [**hotline**]

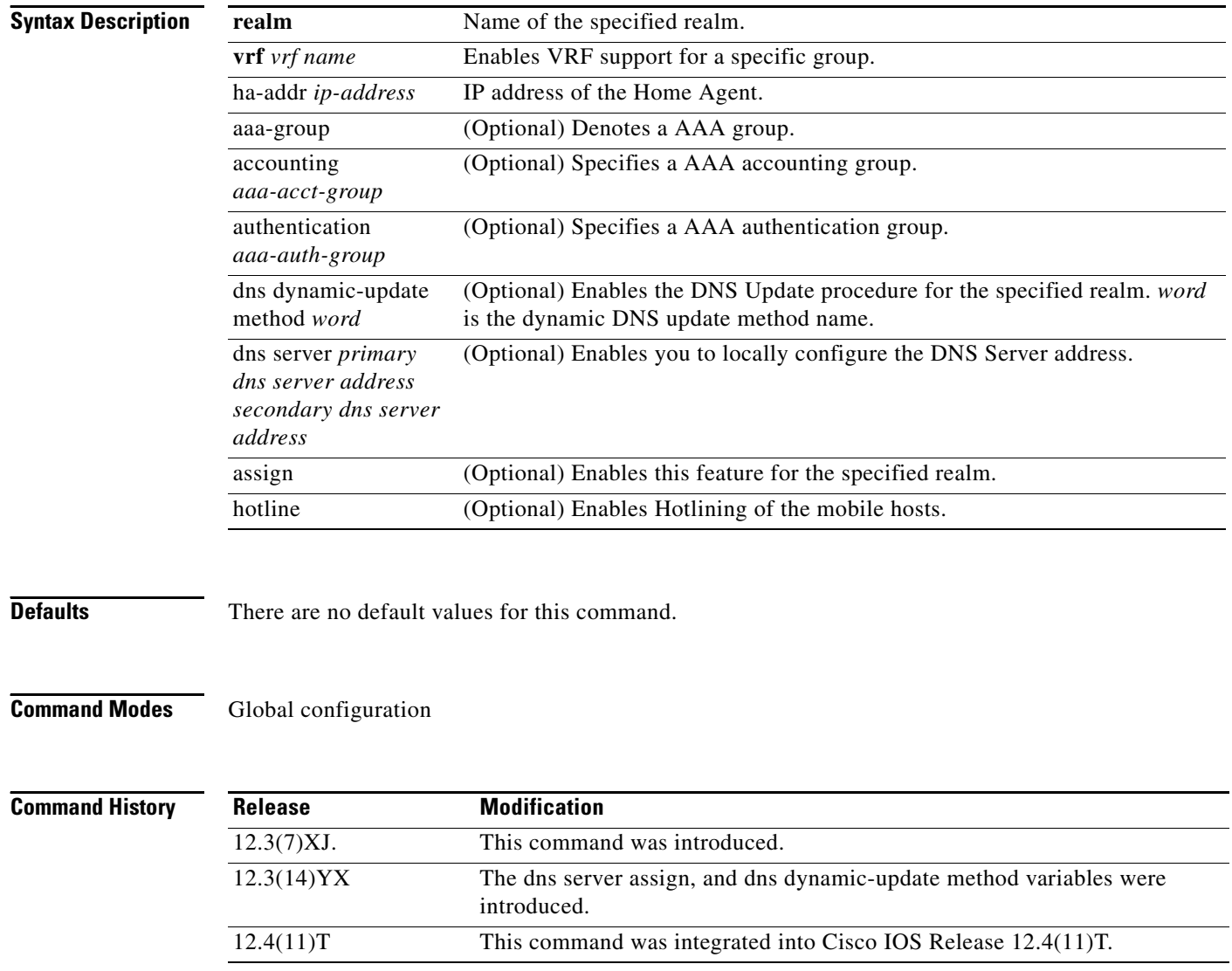

### **Usage Guidelines** This CLI defines the VRF for the domain "@xyz.com". The IP address of the Home Agent corresponding to the VRF is also defined, at which the MOIP tunnel will terminate. The IP address of the Home Agent should be a routable IP address on the box. Optionally, the AAA accounting and/or authentication server groups can be defined per VRF. If a AAA accounting server group is defined, all accounting records for the users of the realm will be sent to the specified group. If a AAA authentication server group is defined, HA-CHAP is sent to the server(s) defined in the group.

 $\mathbf I$ 

**Examples** The following example identifies the DNS **dynamic update** keyword:

router(config)#**ip mobile realm @ispxyz1.com dns** ? dynamic-update Enable 3GPP2 IP reachability server DNS server configuration

The following example identifies the **hotlining** and **vrf** keywords:

router(config)# **ip mobile realm @ispxyz1.com ?** dns Configure DNS details hotline Hotlining of the mobile hosts vrf VRF for the realm

ן

# **ip mobile secure**

To specify the mobility security associations for the mobile host, visitor, home agent, foreign agent, and proxy-host, use the **ip mobile secure** command in global configuration mode. To remove the mobility security associations, use the **no** form of this command.

- **ip mobile secure** {**aaa-download** | **host** | **visitor** | **home-agent** | **foreign-agent** | **proxy-host**} {*lower-address [upper-address] |* **nai** *string*} {**inbound-spi** *spi-in* **outbound-spi** *spi-out* | **spi**  *spi*} **key hex** *string* [**replay timestamp** [*number*] **algorithm** {**md5** | **hmac-md5**} **mode prefix-suffix**]
- **no ip mobile secure** {**aaa-download** | **host** | **visitor** | **home-agent** | **foreign-agent** | **proxy-host**} {*lower-address [upper-address] |* **nai** *string*} {**inbound-spi** *spi-in* **outbound-spi** *spi-out* | **spi**  *spi*} **key hex** *string* [**replay timestamp** [*number*] **algorithm** {**md5** | **hmac-md5**} **mode prefix-suffix**]

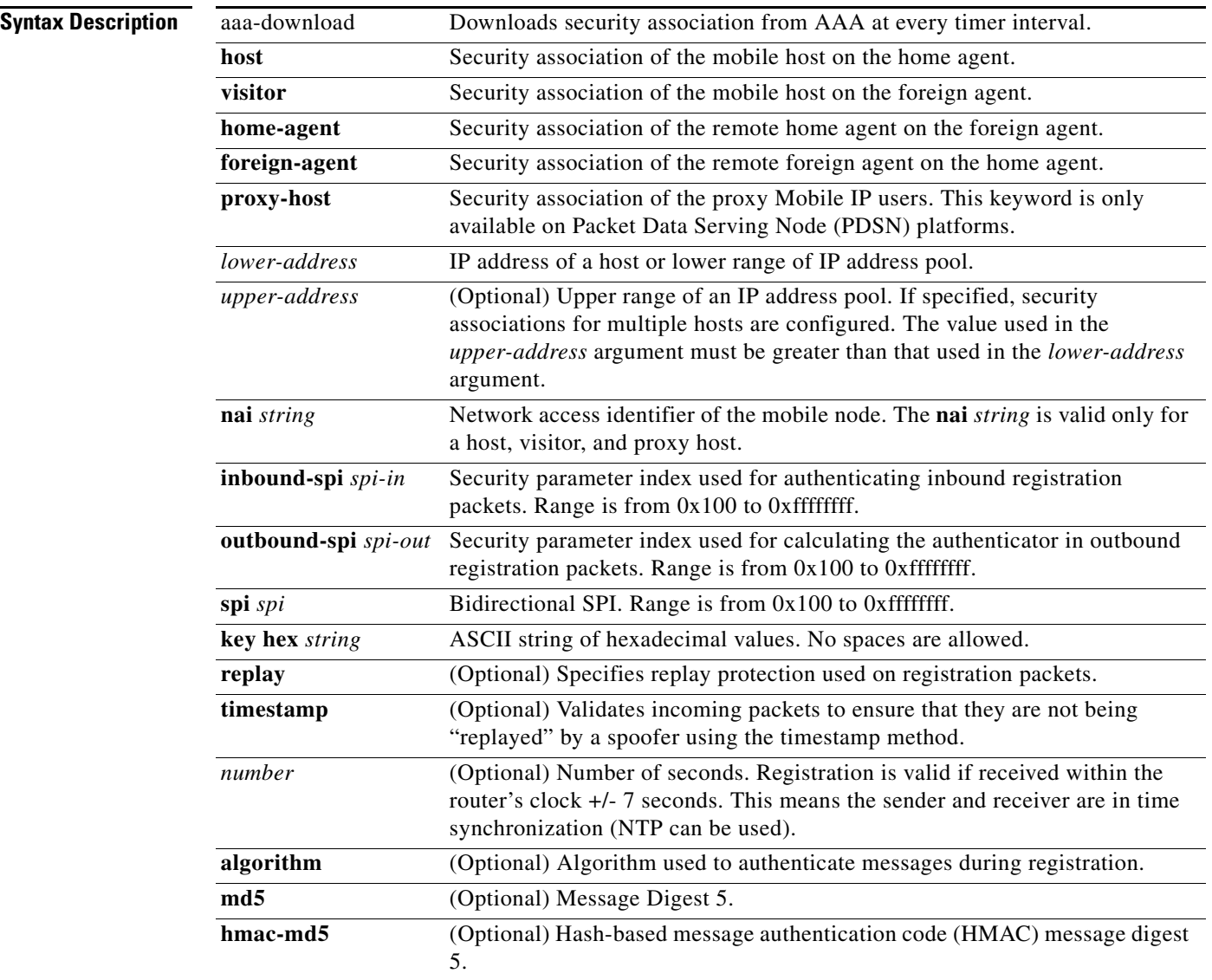

 $\mathbf{I}$ 

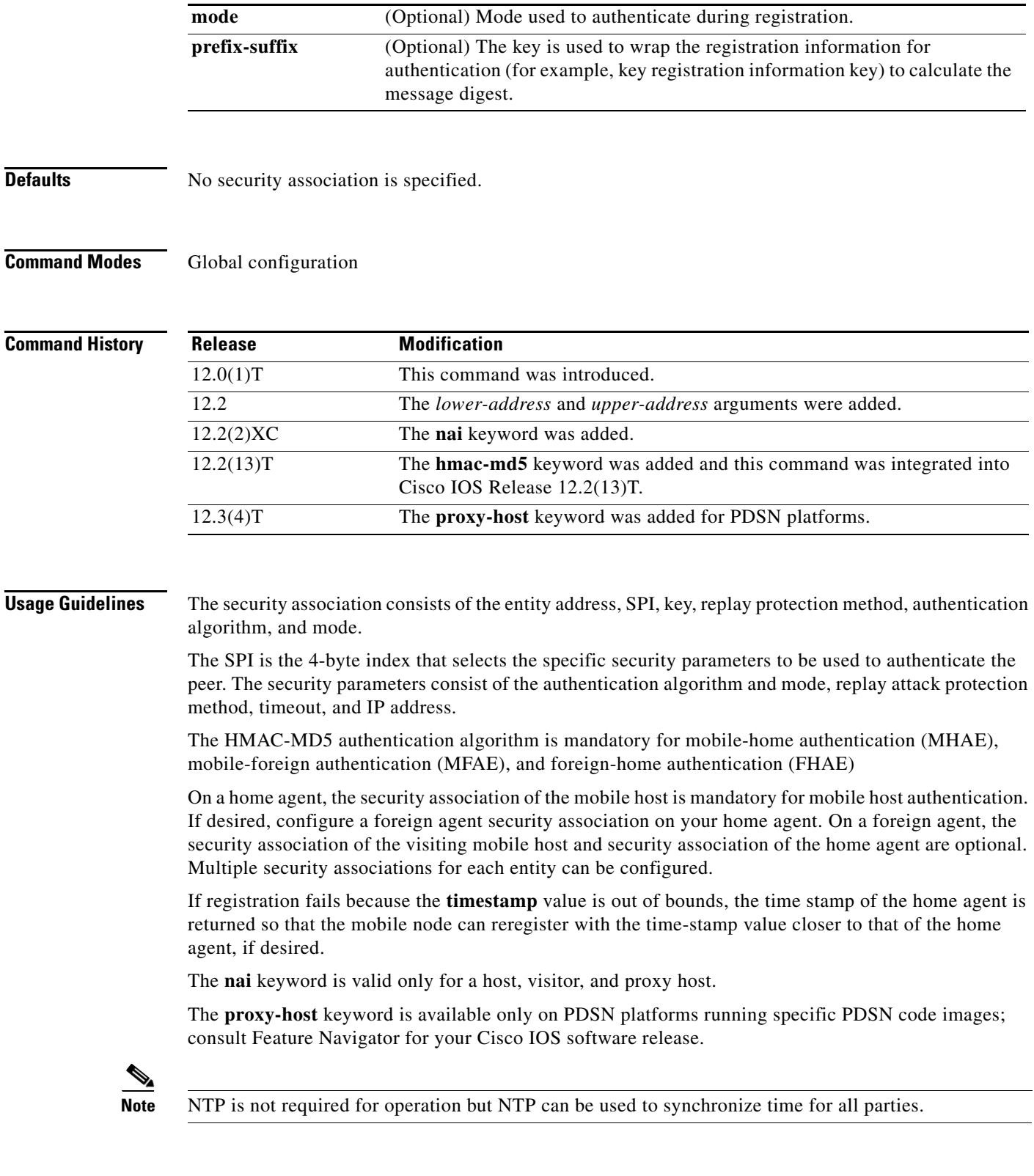

П

**Examples** The following example shows mobile node 10.0.0.4, which has a key that is generated by the MD5 hash of the string:

ip mobile secure host 10.0.0.4 spi 100 key hex 12345678123456781234567812345678

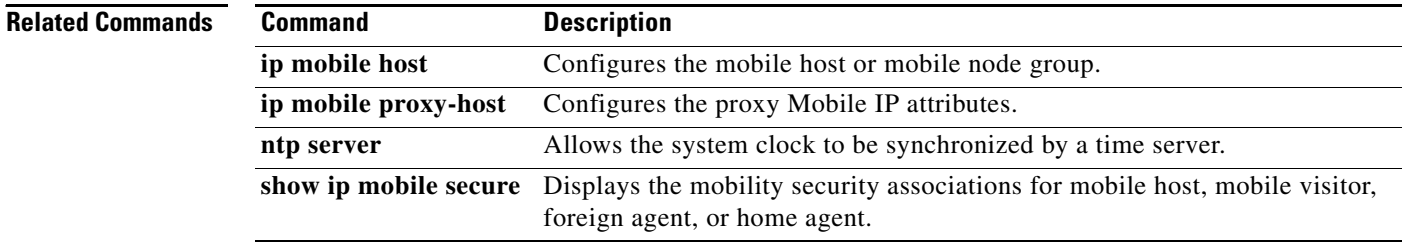

 $\sqrt{ }$ 

# **ip mobile tunnel**

To specify the settings of tunnels created by Mobile IP, use the **ip mobile tunnel** command in global configuration mode. To disable the setting of tunnels created by Mobile IP, use the **no** form of this command.

**ip mobile tunnel** {**crypto map** *map-name* | **route-cache** [**cef**] | **path-mtu-discovery** [**age-timer**  {*minutes* | **infinite**}] | **nat** {**inside** | **outside**} | **route-map** *map-tag*}

**no ip mobile tunnel** {**crypto map** *map-name* | **route-cache** [**cef**] | **path-mtu-discovery** [**age-timer**  {*minutes* | **infinite**}] | **nat** {**inside** | **outside**} | **route-map** *map-tag*}

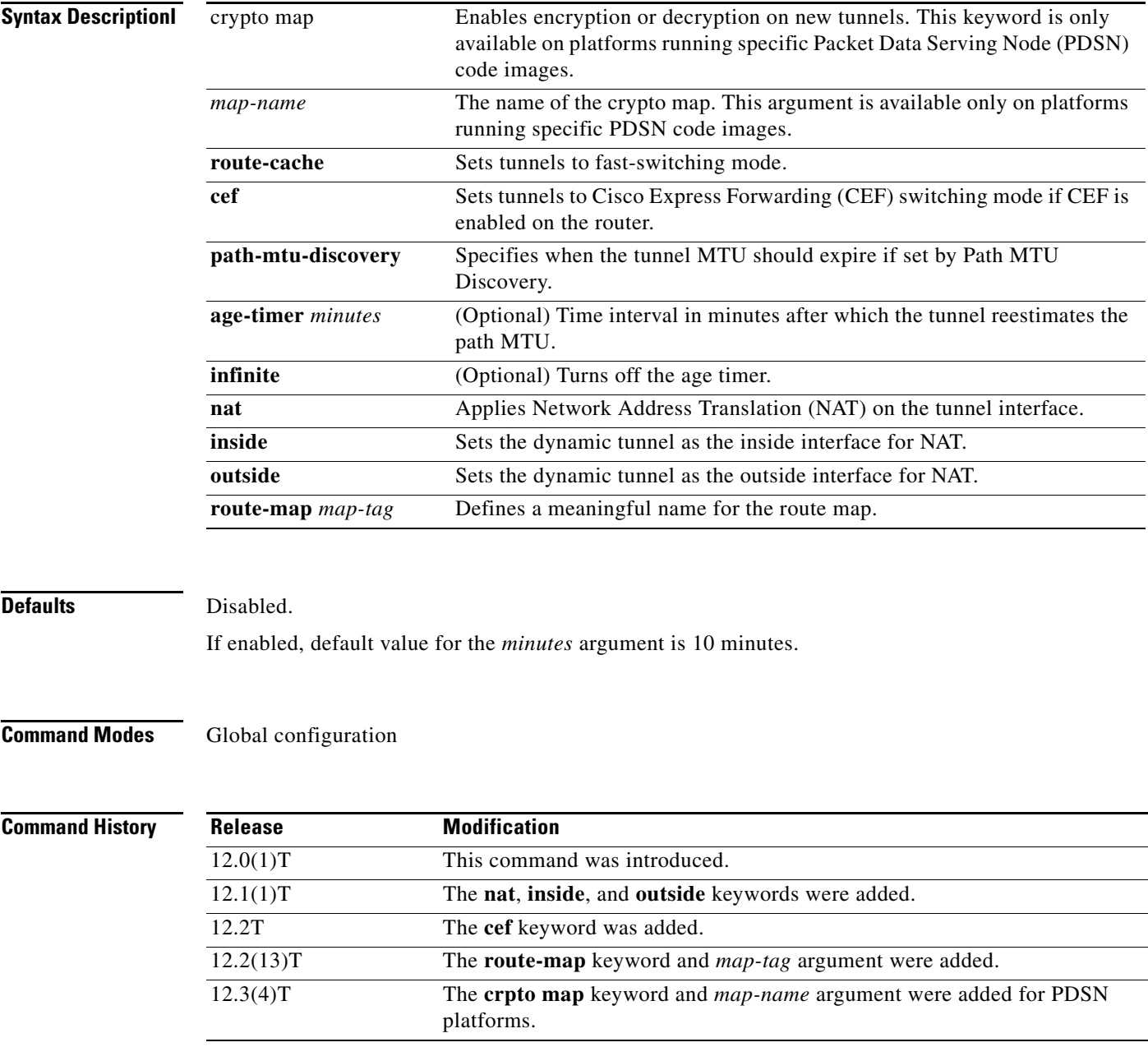

**Cisco IOS Mobile Wireless Home Agent Command Reference**

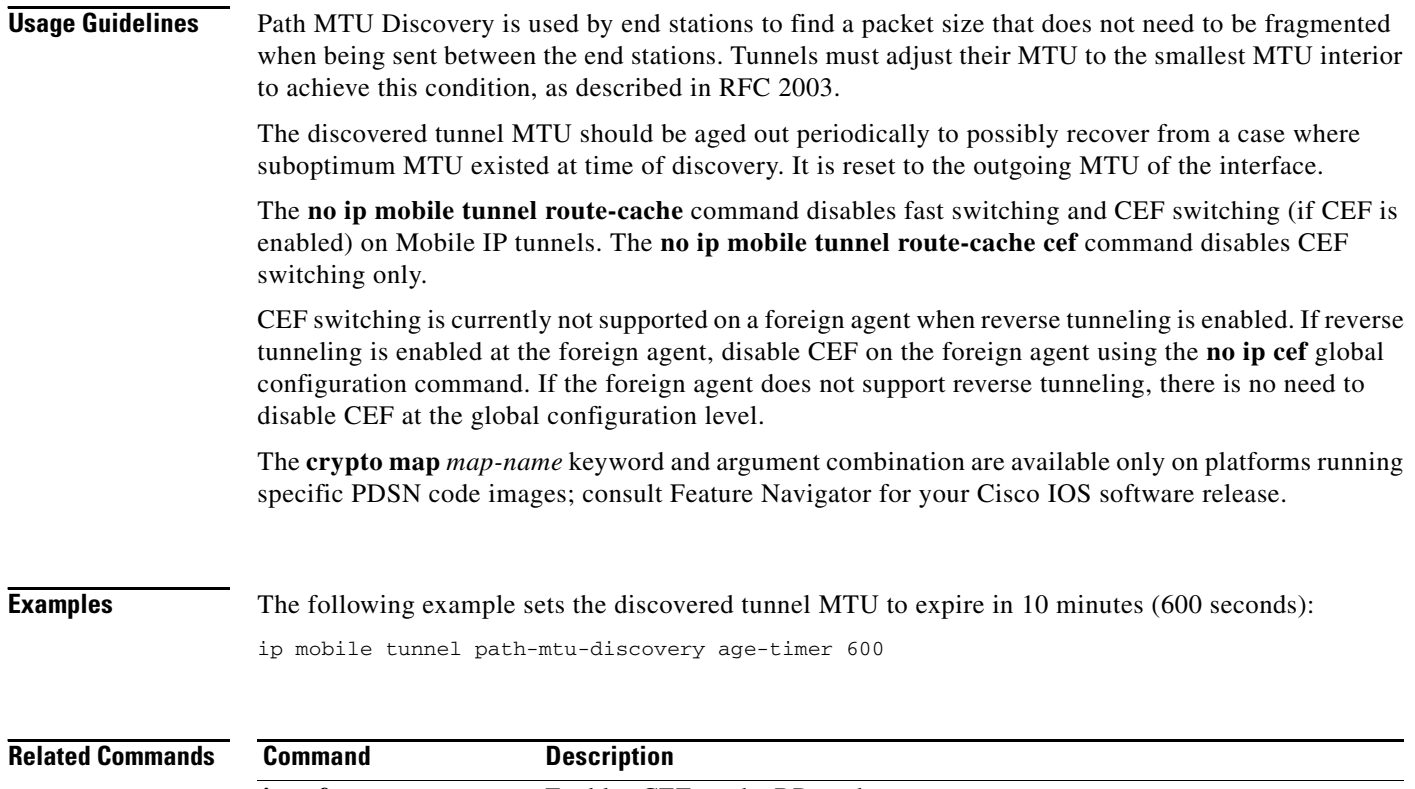

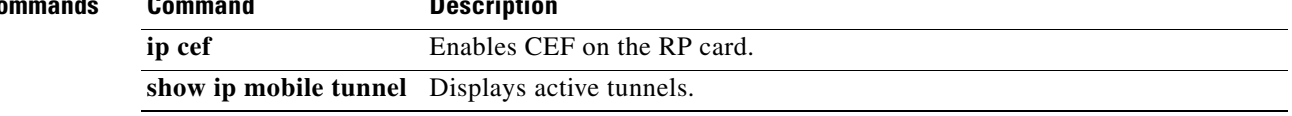

 $\overline{\phantom{a}}$ 

# **ip mobile virtual-network**

To define a virtual network, use the **ip mobile virtual-network** command in global configuration mode. To remove the virtual network, use the **no** form of this command.

**ip mobile virtual-network** *net mask* [**address** *address*]

**no ip mobile virtual-network** *net mask* 

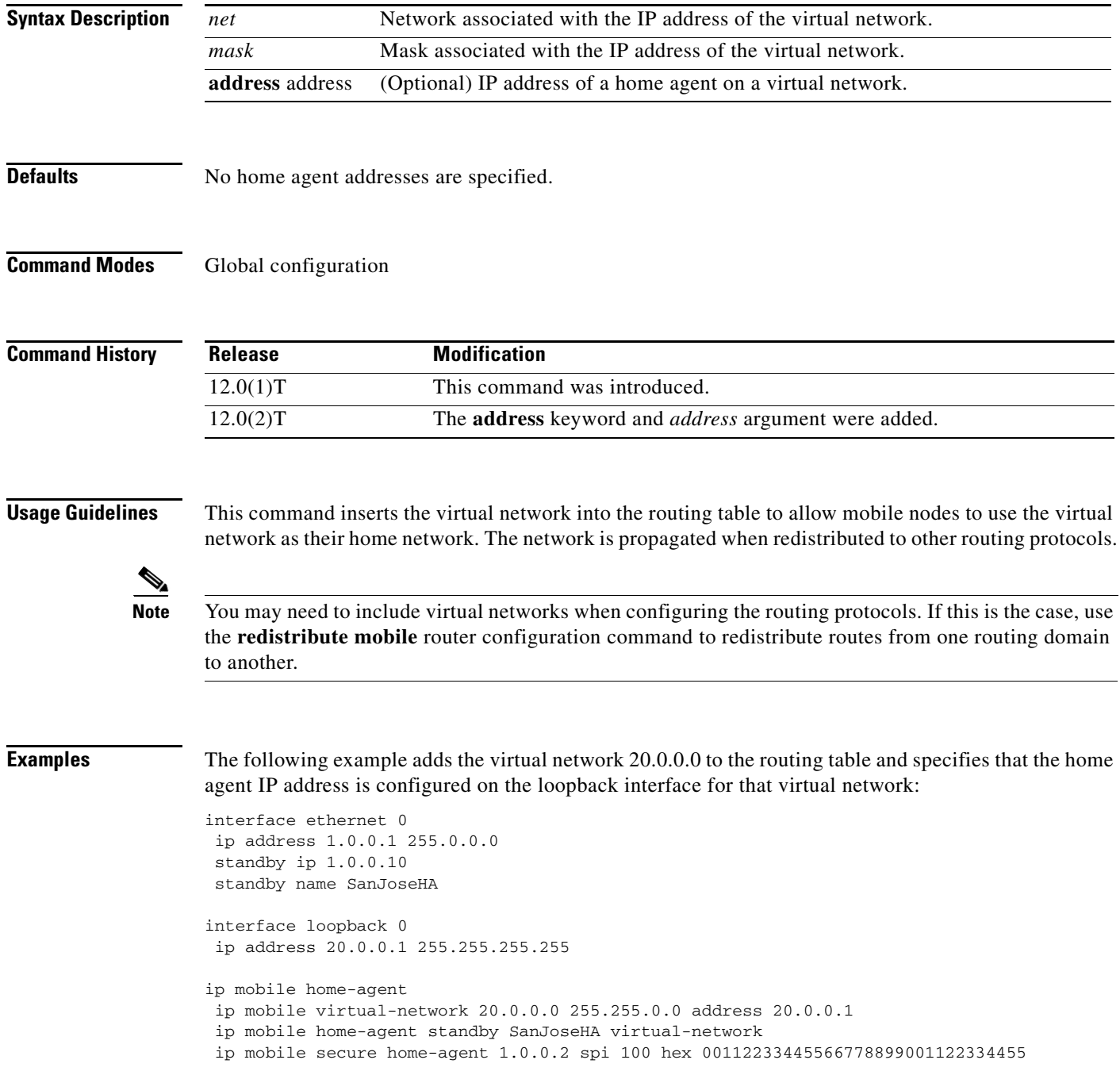

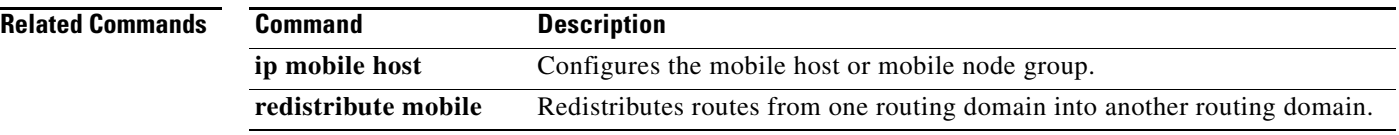

 $\overline{\phantom{a}}$ 

# **radius-server attribute 32 include-in-access-req**

To send RADIUS attribute 32 (NAS-Identifier) in an access-request or accounting-request, use the **radius-server attribute 32 include-in-access-req** command in global configuration mode. To disable sending RADIUS attribute 32, use the **no** form of this command.

**radius-server attribute 32 include-in-access-req** [*format*]

**no radius-server attribute 32 include-in-access-req**

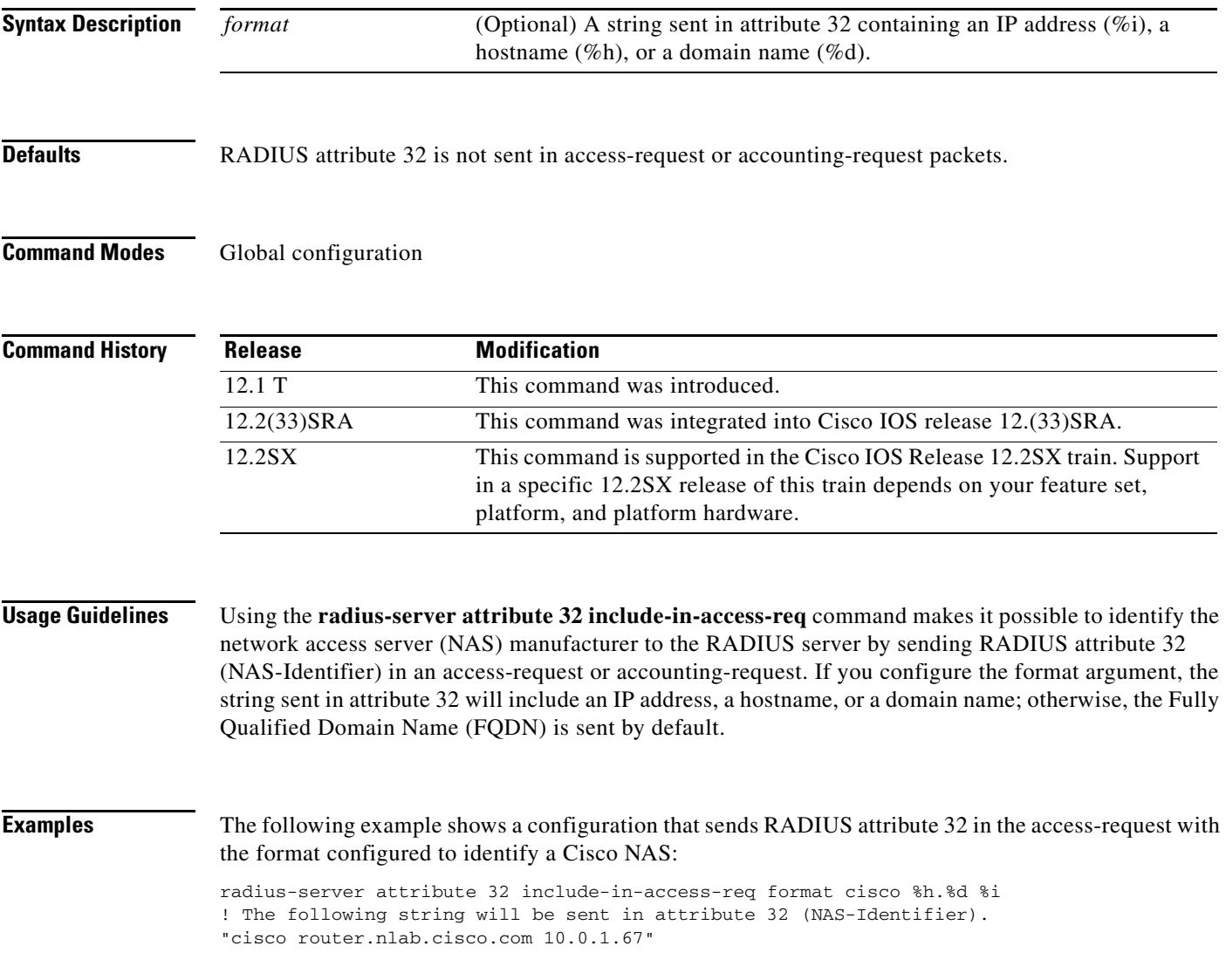

 $\mathbf I$ 

# **radius-server host**

To specify a RADIUS server host, use the **radius-server host** command in global configuration mode. To delete the specified RADIUS host, use the **no** form of this command.

**radius-server host** {*hostname* | *ip-address*} [**test username** *user-name*] [**auth-port** *port-number*] [**ignore-auth-port**] [**acct-port** *port-number*] [**ignore-acct-port**] [**timeout** *seconds*] [**retransmit** *retries*] [**key** *string*] [**alias** {*hostname* | *ip-address*}] [**idle-time** *seconds*]

**no radius-server host** {*hostname* | *ip-address*}

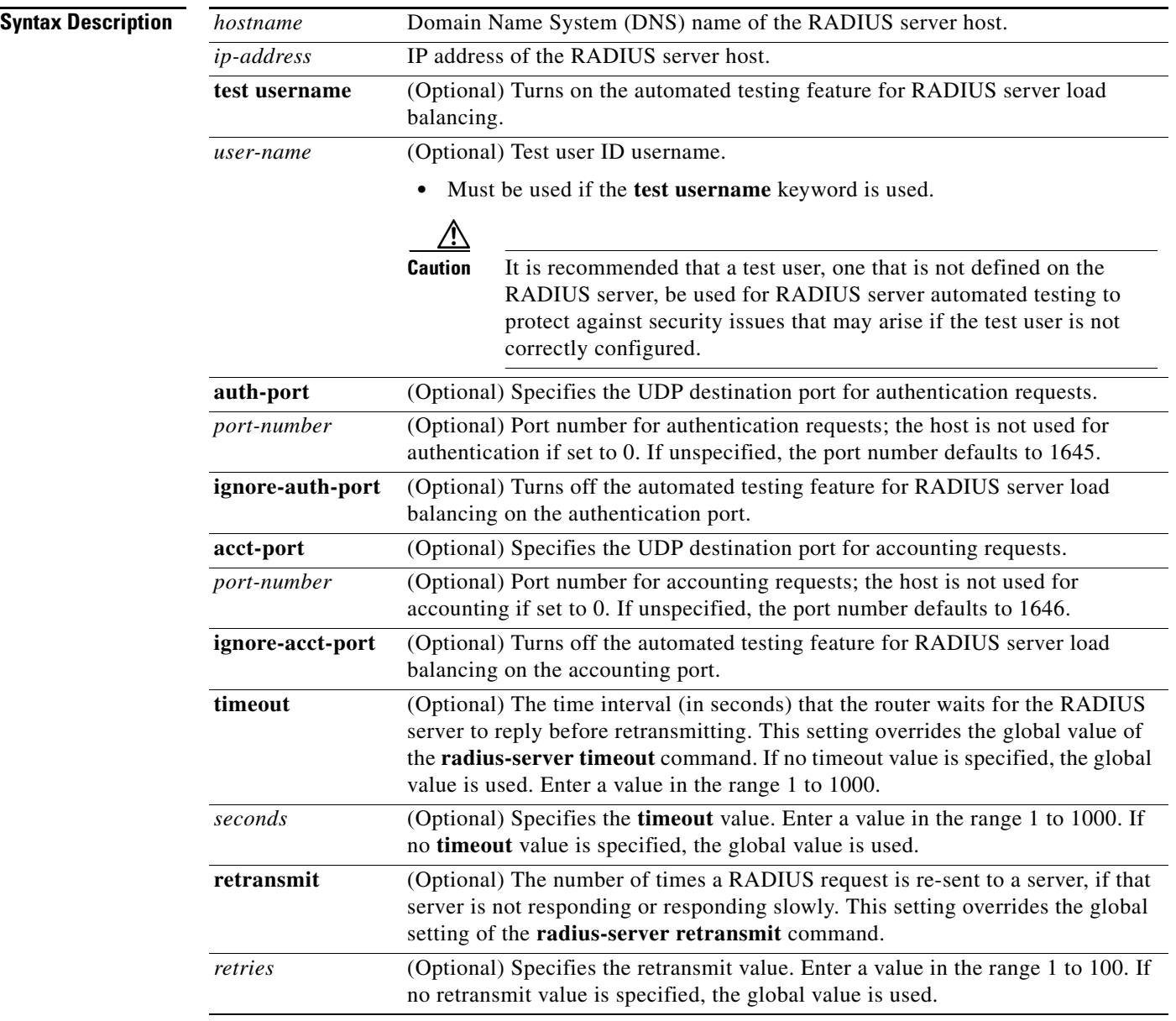

**The Contract of the Contract of the Contract of the Contract of the Contract of the Contract of the Contract of the Contract of the Contract of the Contract of the Contract of the Contract of the Contract of the Contract** 

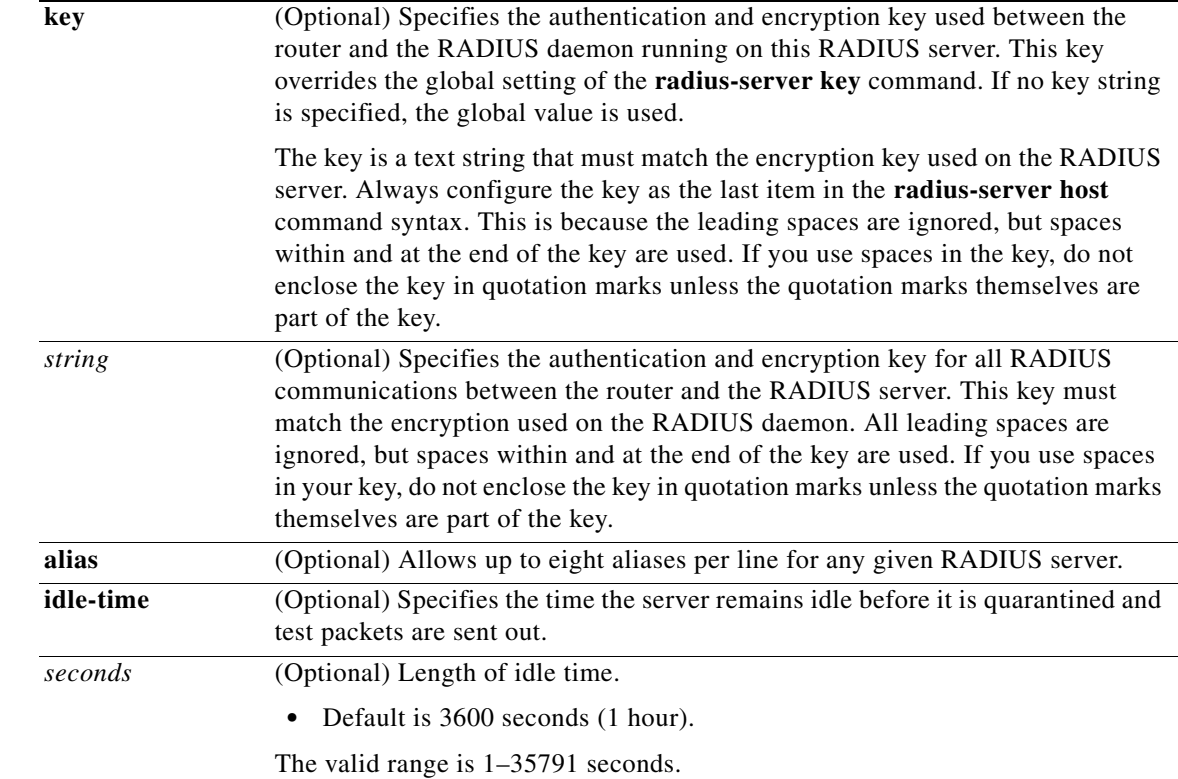

 $\overline{\phantom{a}}$ 

**Defaults** No RADIUS host is specified; use global **radius-server** command values.

RADIUS server load balancing automated testing is disabled by default.

## **Command Modes** Global configuration

## **Command H**

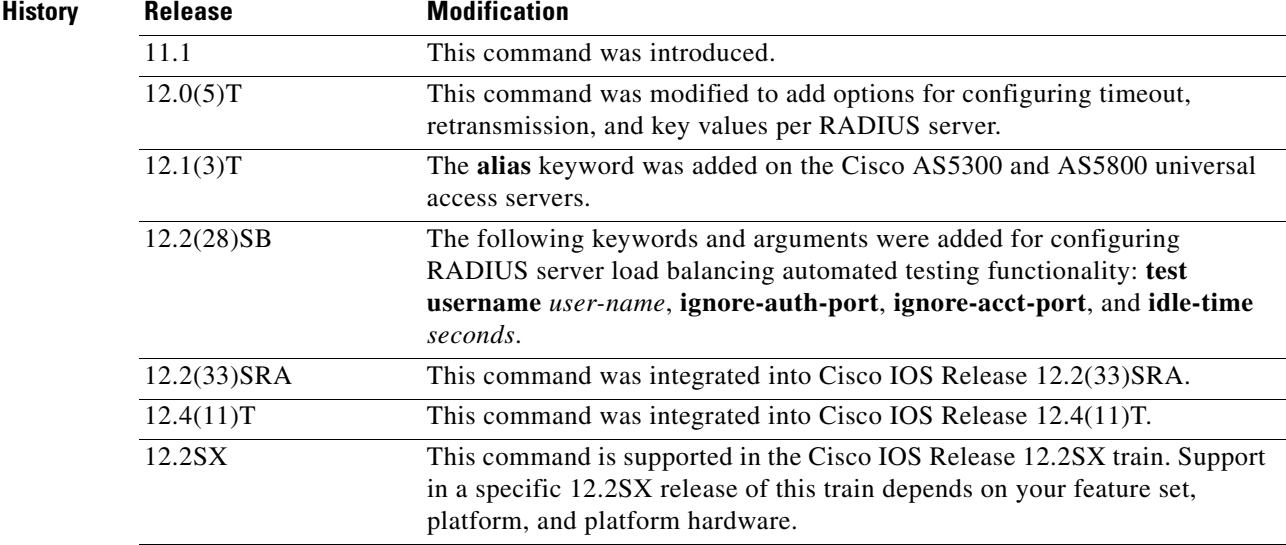

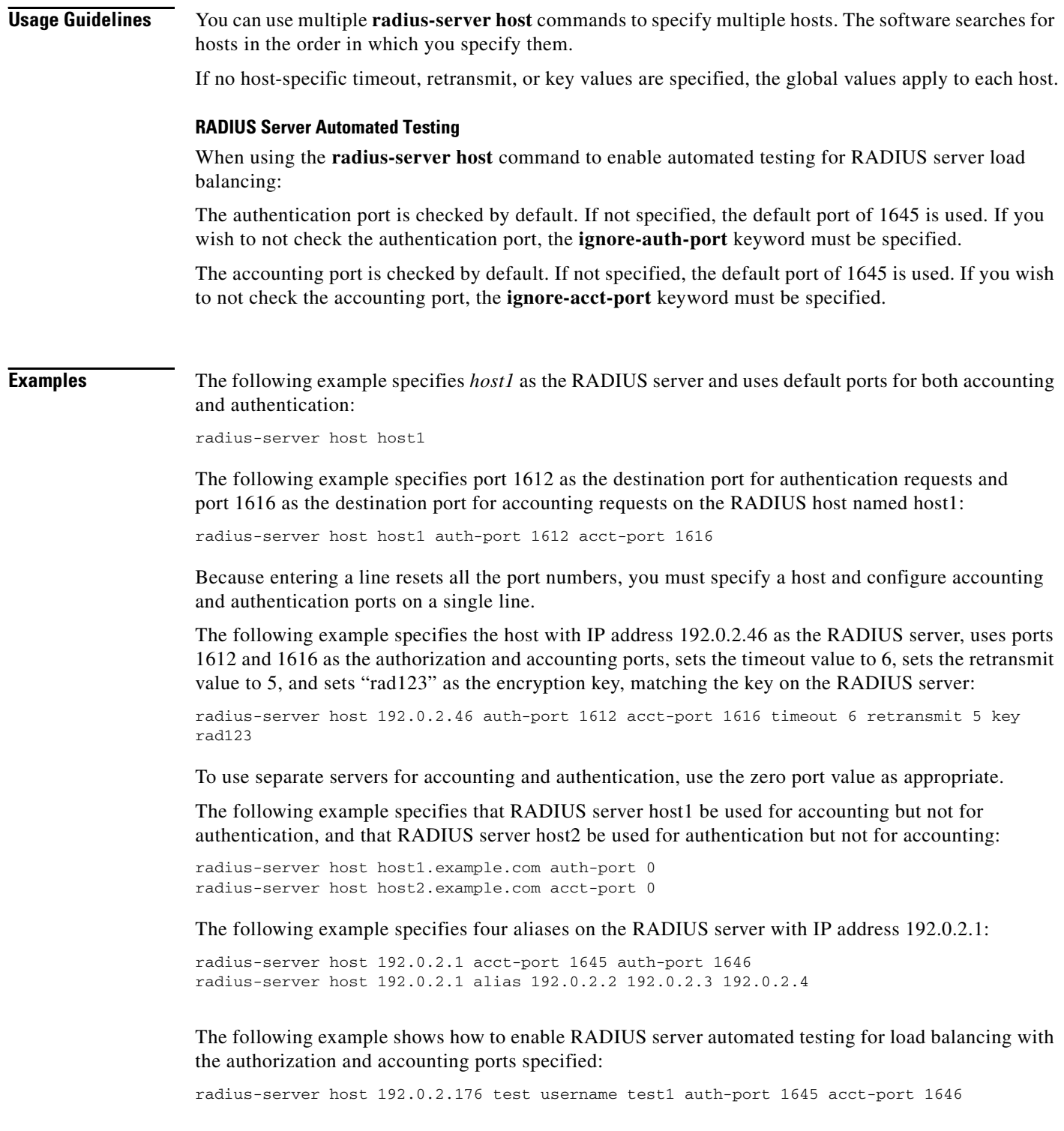

 $\mathbf{I}$ 

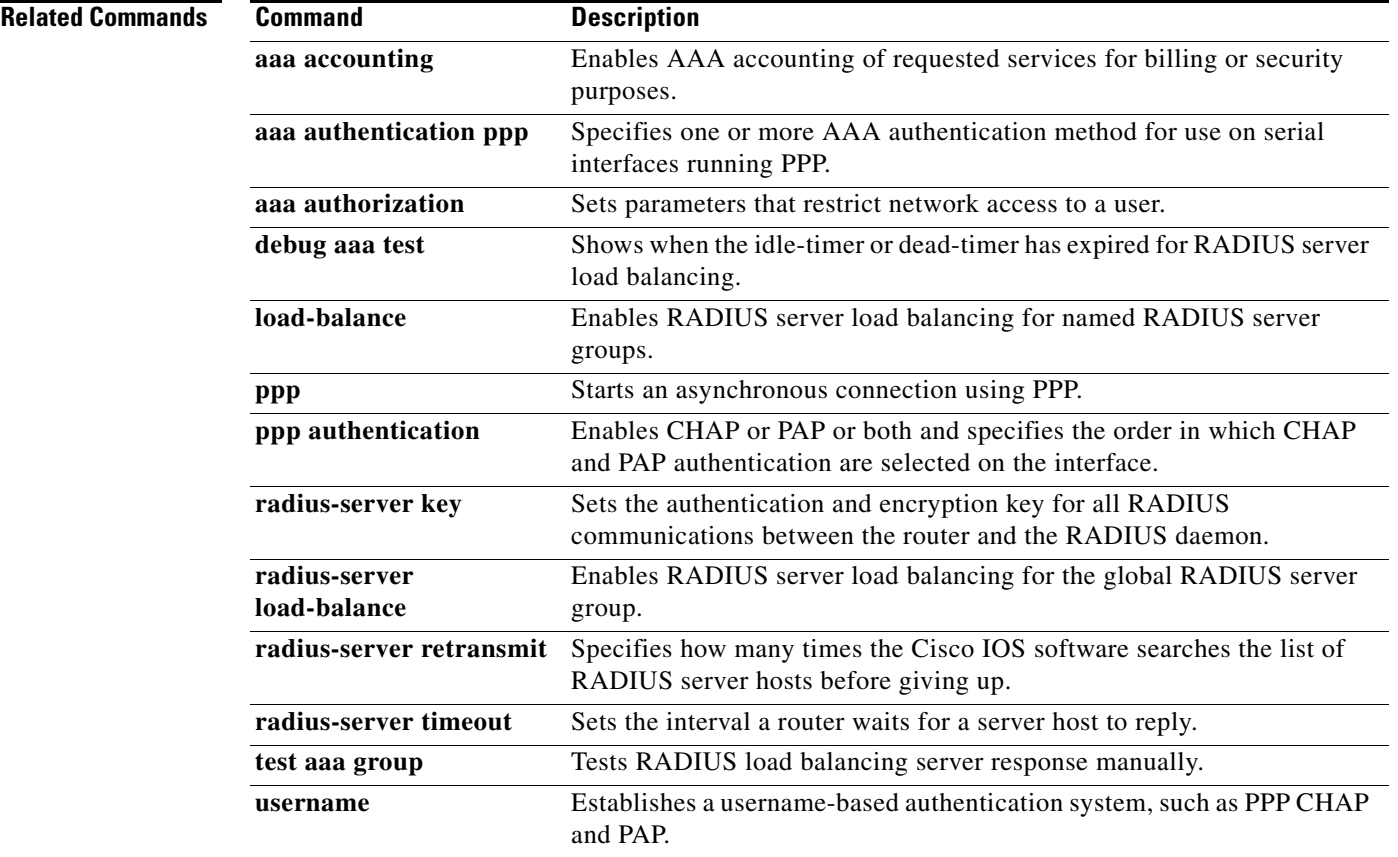

**Tall** 

ן

# **router mobile**

To enable Mobile IP on the router, use the **router mobile** command in global configuration mode. To disable Mobile IP, use the **no** form of this command.

**router mobile**

**no router mobile**

- **Syntax Description** This command has no arguments or keywords.
- **Defaults** Disabled

**Command Modes** Global configuration

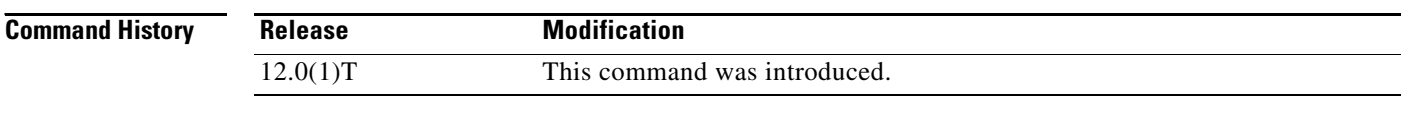

**Usage Guidelines** This command must be used in order to run Mobile IP on the router, as either a home agent or a foreign agent. The process is started, and counters begin. Disabling Mobile IP removes all related configuration commands, both global and interface.

**Examples** The following example enables Mobile IP: router mobile

**Related Commands Command Description show ip mobile globals** Displays global information for mobile agents. **show ip protocols** Displays the parameters and current state of the active routing protocol process. **show processes** Displays information about the active processes.

## **show ip mobile binding**

To display the mobility binding table on the home agent (HA), use the **show ip mobile binding**  command in privileged EXEC mode.

**show ip mobile binding** [**home-agent** *ip-address |* **nai** *string* [**session-id** *string*] | **summary**]

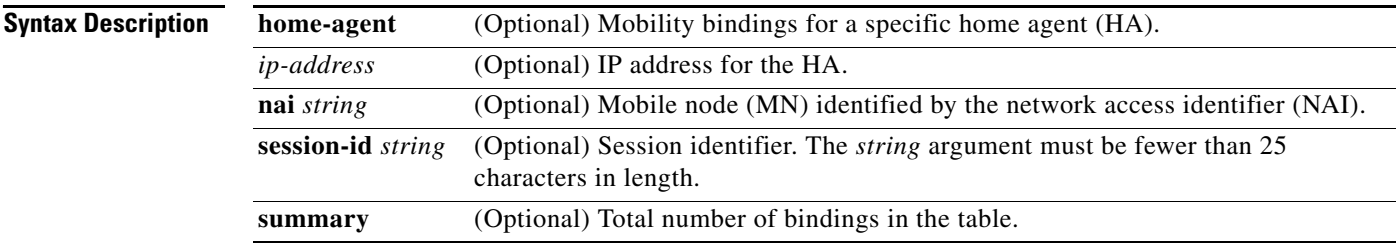

**Command Modes** Privileged EXEC

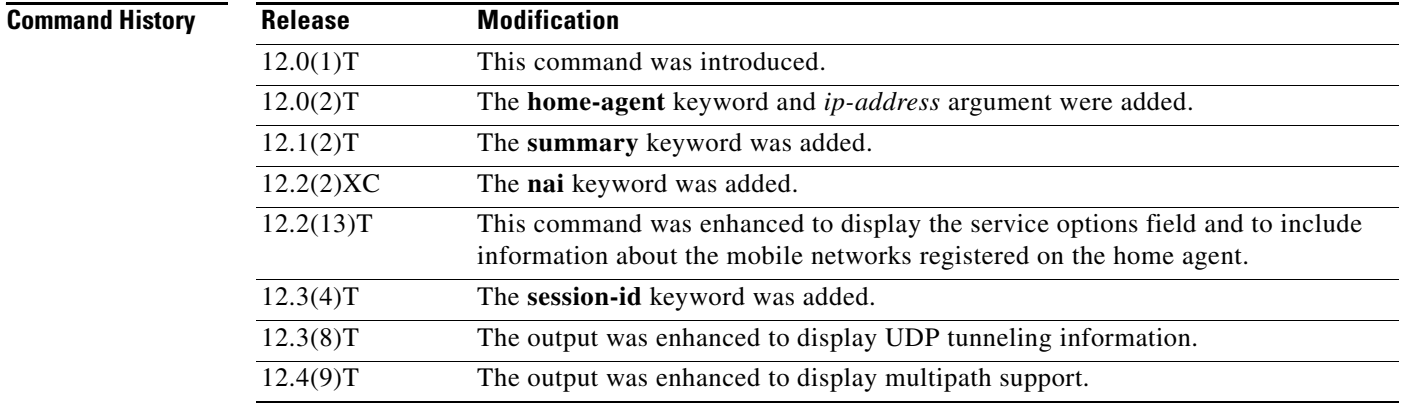

**Usage Guidelines** You can display a list of all bindings if you press enter. You can also specify an IP address for a specific home agent using the **show ip mobile binding home-agent** *ip-address* command.

> If the **session-id** *string* combination is specified, only the binding entry for that session identifier is displayed. A session identifier is used to uniquely identify a Mobile IP flow. A Mobile IP flow is the set of {NAI, IP address}. The flow allows a single NAI to be associated with one or multiple IP addresses, for example, {NAI, ipaddr1}, {NAI, ipaddr2}, and so on. A single user can have multiple sessions for example, when logging through different devices such as a PDA, cellular phone, or laptop. If the session identifier is present in the initial registration, it must be present in all subsequent registration renewals from that MN.

**Examples** The following is sample output from the **show ip mobile binding** command:

Router# **show ip mobile binding**

Mobility Binding List:

 $\mathbf I$ 

**Cisco IOS Mobile Wireless Home Agent Command Reference**

Ι

```
Total 1
10.0.0.1: 
Care-of Addr 10.0.0.31, Src Addr 10.0.0.31, 
Lifetime granted 02:46:40 (10000), remaining 02:46:32
Flags SbdmGvt, Identification B750FAC4.C28F56A8, 
Tunnel100 src 10.0.0.5 dest 10.0.0.31 reverse-allowed
Routing Options - (G)GRE
 Service Options:
 NAT detect
```
The following is sample output from the **show ip mobile binding** command when mobile networks are configured or registered on the home agent:

#### Router# **show ip mobile binding**

```
Mobility Binding List:
Total 1
10.0.4.1:
Care-of Addr 10.0.0.5, Src Addr 10.0.0.5
Lifetime granted 00:02:00 (120), remaining 00:01:56
Flags sbDmgvT, Identification B7A262C5.DE43E6F4
Tunnel0 src 10.0.0.3 dest 10.0.0.5 reverse-allowed
MR Tunnel1 src 10.0.0.3 dest 10.0.4.1 reverse-allowed
Routing Options - (D)Direct-to-MN (T)Reverse-tunnel
Mobile Networks: 10.0.0.0/255.255.255.0(S)
 10.0.0.0/255.255.255.0 (D)
  10.0.0.0/255.0.0.0(D)
```
The following is sample output from the **show ip mobile binding** command with session identifier information:

Router# **show ip mobile binding**

```
Mobility Binding List:
Total 1
10.100.100.19: 
Care-of Addr 10.70.70.2, Src Addr 10.100.100.1, 
Lifetime granted 00:33:20 (20000), remaining 00:30:56
Flags SbdmGvt, Identification BC1C2A04.EA42659C, 
Tunnel0 src 10.100.100.100 dest 10.70.70.2 reverse-allowed
Routing Options 
 Session identifier 998811234
SPI 333 (decimal 819) MD5, Prefix-suffix, Timestamp +/-255, root key
Key 38a38987ad0a399cb80940835689da66
SPI 334 (decimal 820) MD5, Prefix-suffix, Timestamp +/-255, session key
Key 34c7635a313038611dec8c16681b55e0
```
The following sample output shows that the home agent is configured to detect network address translation (NAT):

Router# **show ip mobile binding nai mn@cisco.com**

Mobility Binding List:

```
mn@cisco.com (Bindings 1):
Home Addr 10.99.101.1
Care-of Addr 192.168.1.202, Src Addr 192.168.157.1
Lifetime granted 00:03:00 (180), remaining 00:02:20
Flags sbDmg-T-, Identification BCF5F7FF.92C1006F
Tunnel0 src 192.168.202.1 dest 192.168.157.1 reverse-allowed
Routing Options - (D)Direct-to-MN (T)Reverse-tunnel
Service Options:
NAT detect
```
 $\Gamma$ 

a ka

The following sample output shows that multipath support is enabled:

```
Router# show ip mobile binding 
Mobility Binding List:
Total 1
10.1.1.1: 
     Care-of Addr 10.1.1.11, Src Addr 10.1.1.11
     Lifetime granted 10:00:00 (36000), remaining 09:52:40
     Flags sbDmg-T-, Identification C5441314.61D36B14
     Tunnel1 src 12.1.1.10 dest 10.1.1.11 reverse-allowed
     MR Tunnel1 src 12.1.1.10 dest 10.1.1.11 reverse-allowed
     Routing Options - (D)Direct-to-MN (T)Reverse-tunnel
     Mobile Networks: 10.38.0.0/255.255.0.0 (D)
     Roaming IF Attributes: BW 10000 Kbit, ID 3247 
    Description First Lan Interface
     Multi-path Metric bandwidth
```
[Table 9](#page-24-0) describes the significant fields shown in the display.

| <b>Field</b>           | <b>Description</b>                                                                                                    |
|------------------------|----------------------------------------------------------------------------------------------------|
| Total                  | Total number of mobility bindings.                                                                                                    |
| <ip address=""></ip>   | Home IP address of the mobile node. The NAI is displayed if configured.                                                                                                    |
| Care-of Addr           | Care-of address of the mobile node.                                                                                                    |
| Src Addr               | IP source address of the registration request as received by the home agent. Will<br>be either the colocated care-of address of a mobile node or an address on the<br>foreign agent or the active HA address. If it is the active HA address, then this is<br>a binding update from the active HA to the standby HA and not a registration<br>directly received from the MN or FA.                                                                                                   |
| Lifetime granted       | The lifetime (in hh:mm:ss) granted to the mobile node for this registration.<br>Number of seconds appears in parentheses.                                                                                                    |
| remaining              | The time (in hh:mm:ss) remaining until the registration expires. It has the same<br>initial value as lifetime granted and is counted down by the home agent.                                                                                                    |
| Flags                  | Services requested by the mobile node. The mobile node requests these services<br>by setting bits in the registration request. Uppercase characters denote bit set.                                                                                                    |
| Identification         | Identification used in that binding by the mobile node. This field has two purposes:<br>unique identifier for each request and replay protection.                                                                                                    |
| Tunnel                 | The tunnel used by the mobile node is characterized by the source and destination<br>addresses and reverse-allowed or reverse-off for reverse tunnel. The default<br>encapsulation is IP-in-IP. The mobile node can request GRE.                                                                                                    |
| <b>Routing Options</b> | Routing options identify the services that the home agent is currently providing.<br>The mobile node must request these services in its registration request by setting<br>the services flag (see Flags field description). For example, the V bit may have<br>been requested by the mobile node (shown in the Flags field), but the home agent<br>will not provide such service. Possible options are B (broadcast), D<br>(direct-to-mobile node), G (GRE), and T (reverse-tunnel). |
| Service Options        | Service options configured.                                                                                                    |
| NAT detect             | Indicates that the mobile node is registering from behind a NAT-enabled router.                                                                                                    |

<span id="page-24-0"></span>*Table 9 show ip mobile binding Field Descriptions*

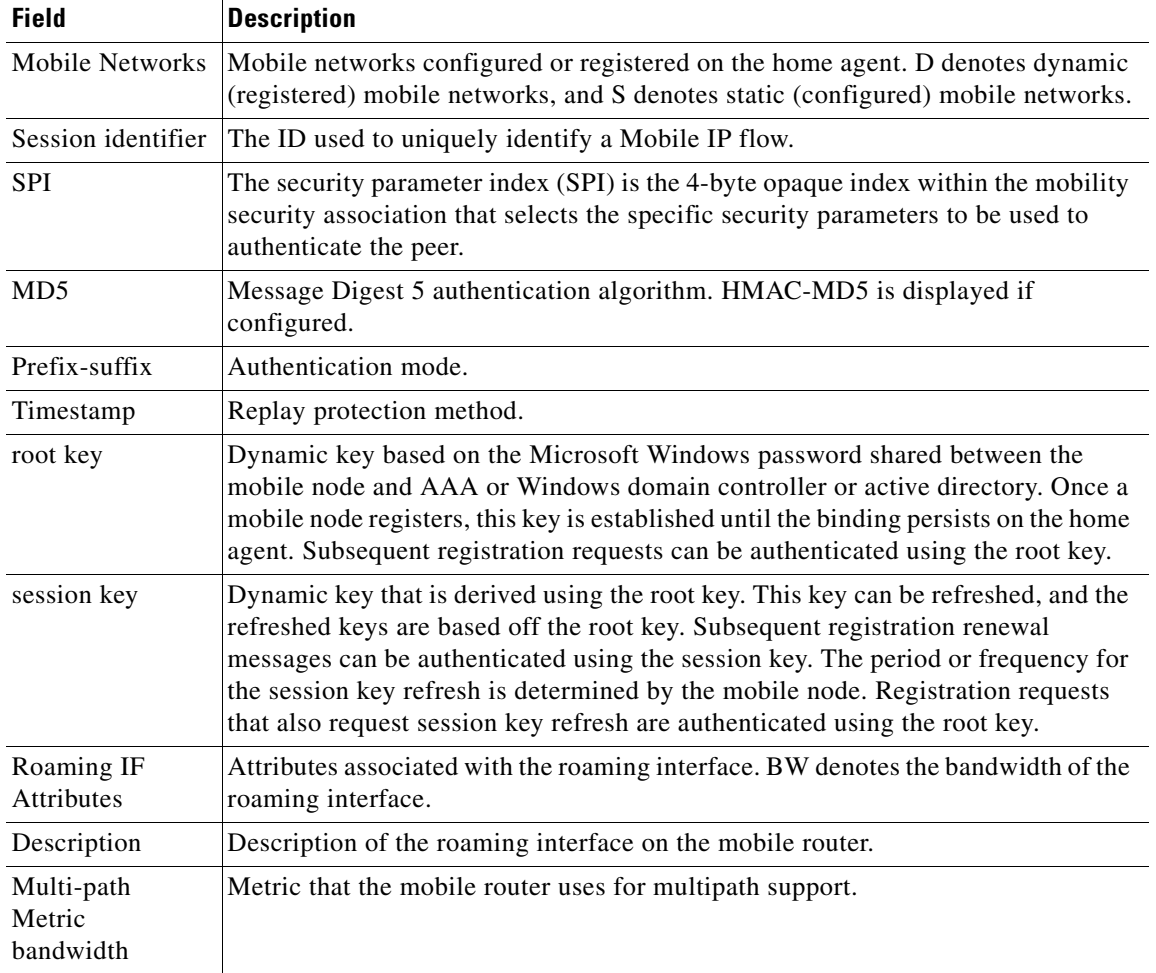

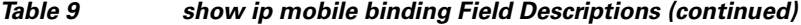

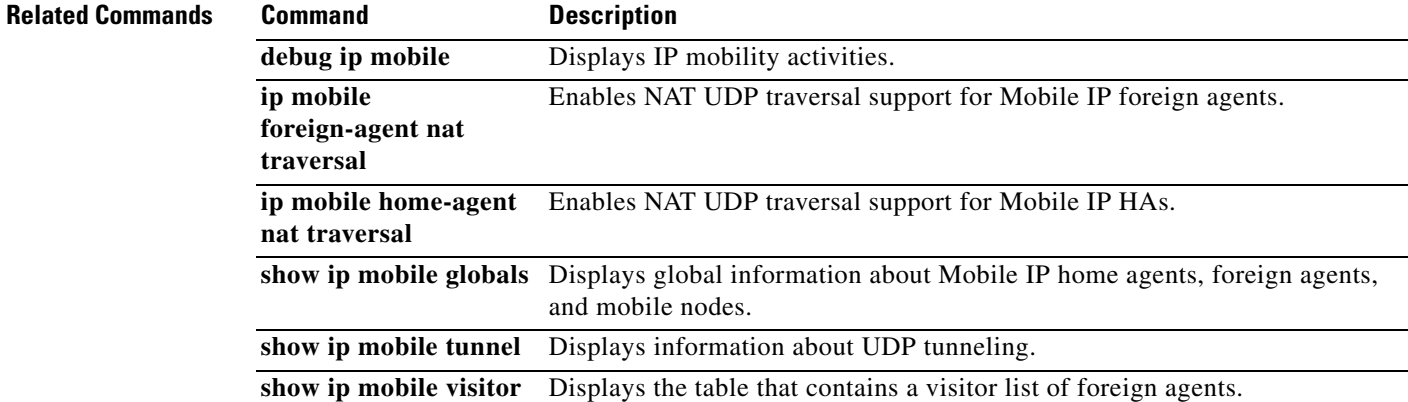

 $\mathbf{I}$ 

# **show ip mobile binding**

To display the mobility binding table, use the **show ip mobile binding** EXEC command.

**show ip mobile binding** [ip address | **home-agent** *address | nai string* | **summary | vrf [realm**  *vrf-realm***] [summary]**]

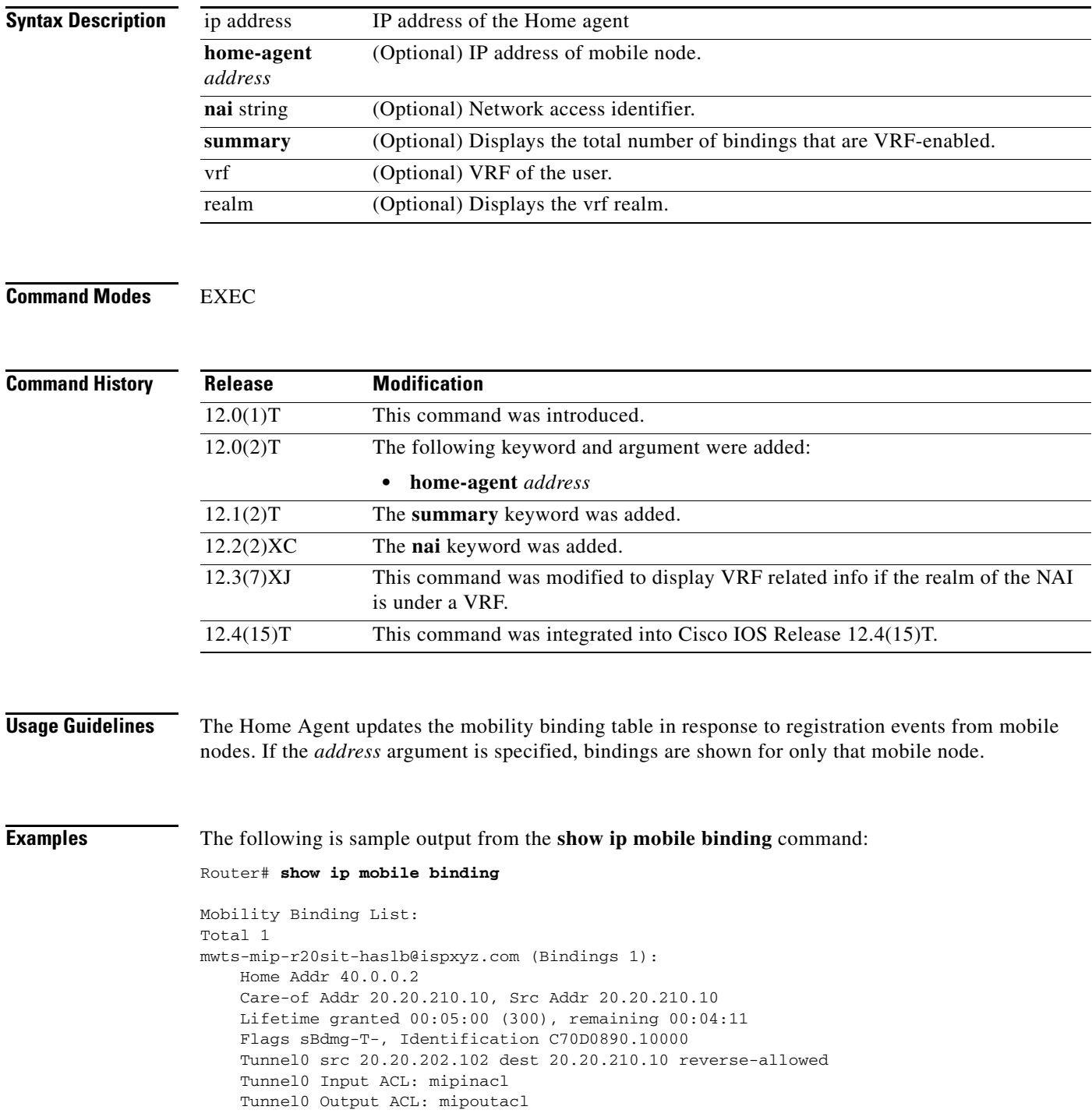

Ι

```
 Routing Options - (B)Broadcast (T)Reverse-tunnel
     Service Options:
         Dynamic HA assignment
     Revocation negotiated - I-bit set
     Acct-Session-Id: 43
     Sent on tunnel to MN: 0 packets, 0 bytes
     Received on reverse tunnel from MN: 0 packets, 0 bytes
     Radius Disconnect Enabled
     DNS Address primary 10.77.155.10 secondary 6.6.6.6
     DNS Address Assignment enabled with entity Configured at Homeagent(3)
     Dynamic DNS update to server enabled
ha2#
```
If the DNS server configs configured locally are used then the show output will include the following:

```
router# show ip mobile binding
```

```
Mobility Binding List:
   Total 1
   mwts-mip-r20sit-haslb@ispxyz20.com (Bindings 1): 
   Home Addr 40.0.0.2
   Care-of Addr 20.20.210.10, Src Addr 20.20.210.10
   Lifetime granted 00:03:00 (180), remaining 00:02:32
   Flags sBdmg-T-, Identification C6ACD1D7.10000
   Tunnel0 src 20.20.202.102 dest 20.20.210.10 reverse-allowed
   Routing Options - (B)Broadcast (T)Reverse-tunnel
   Service Options:
   Dynamic HA assignment
   Revocation negotiated - I-bit set
   Acct-Session-Id: 23
   Sent on tunnel to MN: 0 packets, 0 bytes
   Received on reverse tunnel from MN: 0 packets, 0 bytes
   DNS Address primary 10.77.155.10 secondary 5.5.5.5
   DNS Address Assignment enabled with entity Configured at Homeagent(3)
```
If the DNS server addresses downloaded using a DNS server VSA from HAAA, then the show output will include the following:

```
router# show ip mobile binding
Mobility Binding List:
   Total 1
   mwts-mip-r20sit-haslb@ispxyz30.com (Bindings 1): 
   Home Addr 40.0.0.3
   Care-of Addr 20.20.210.10, Src Addr 20.20.210.10
   Lifetime granted 00:03:00 (180), remaining 00:02:05
   Flags sBdmg-T-, Identification C6ACD910.10000
   Tunnel0 src 20.20.202.102 dest 20.20.210.10 reverse-allowed
   Routing Options - (B)Broadcast (T)Reverse-tunnel
   Service Options:
   Dynamic HA assignment
   Revocation negotiated - I-bit set
   Acct-Session-Id: 31
   Sent on tunnel to MN: 0 packets, 0 bytes
   Received on reverse tunnel from MN: 0 packets, 0 bytes
   DNS Address primary 10.77.155.10 secondary 10.77.155.9
   DNS Address Assignment enabled with entity From Home AAA(1)
```
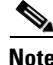

**Note** If the DNS server address is configured both locally and downloaded from AAA, then preference will be given to the local configuration on the HA.

 $\mathbf I$ 

#### **ACLs Applied to a Mobility Binding and Accounting Session ID and Accounting Counters**

```
router# show ip mobile binding 44.0.0.1
Mobility Binding List:
   44.0.0.1: 
   Care-of Addr 55.0.0.11, Src Addr 55.0.0.11
   Lifetime granted 00:01:30 (90), remaining 00:00:51
   Flags sbDmg-T-, Identification C661D5A0.4188908
   Tunnel1 src 46.0.0.3 dest 55.0.0.11 reverse-allowed
   Tunnel1 Input ACL: inaclname
   Tunnel1 Output ACL: outaclname - Empty list or not configured.
   MR Tunnel1 src 46.0.0.3 dest 55.0.0.11 reverse-allowed
   Routing Options - (D)Direct-to-MN (T)Reverse-tunnel
   Mobile Networks: 111.0.0.0/255.0.0.0 (S)
   Acct-Session-Id: 0
   Sent on tunnel to MN: 0 packets, 0 bytes
   Received on reverse tunnel from MN: 0 packets, 0 bytes
```
router# **show ip mobile tunnel**

```
Mobile Tunnels:
   Total mobile ip tunnels 1
   Tunnel0:
   src 46.0.0.3, dest 55.0.0.11
   encap IP/IP, mode reverse-allowed, tunnel-users 1
   Input ACL users 1, Output ACL users 1
   IP MTU 1480 bytes
   Path MTU Discovery, mtu: 0, ager: 10 mins, expires: never
   outbound interface Ethernet1/0
   HA created, fast switching enabled, ICMP unreachable enabled
   5 minute input rate 0 bits/sec, 0 packets/sec
   5 minute output rate 0 bits/sec, 0 packets/sec
   0 packets input, 0 bytes, 0 drops
   0 packets output, 0 bytes
```
The following is sample output from the **show ip mobile binding vrf summary** command:

router# **show ip mobile binding vrf summary** Mobility Binding List: Total number of VRF bindings is 1

If the VRF name downloaded from the HAAA and what is configured locally matches , then the **show ip mobile binding vrf realm** command will display the ouput below:

```
router# show ip mobile binding vrf realm @ispxyz1.com 
Mobility Binding List:
Total bindings for realm @ispxyz1.com under VRF ispxyz-vrf1 is 1
mwts-mip-r20sit-haslb1@ispxyz1.com (Bindings 1): 
Home Addr 50.0.0.2
Care-of Addr 20.20.210.10, Src Addr 20.20.210.10
Lifetime granted 00:05:00 (300), remaining 00:03:59
Flags sBdmg-T-, Identification C6DF047C.10000
Tunnel0 src 20.20.204.2 dest 20.20.210.10 reverse-allowed
Routing Options - (B)Broadcast (T)Reverse-tunnel
Service Options:
Dynamic HA assignment
Revocation negotiated - I-bit set
VRF ispxyz-vrf1
Acct-Session-Id: 17
Sent on tunnel to MN: 0 packets, 0 bytes
Received on reverse tunnel from MN: 0 packets, 0 bytes
Radius Disconnect Enabled
DNS Address primary 10.77.155.10 secondary 1.1.1.1
```
 $\mathbf I$ 

DNS Address Assignment enabled with entity Configured at Homeagent(3) Dynamic DNS update to server enabled

If VRF is not configured locally, then the **show** output will be as below:

router# **show ip mobile binding vrf realm** @ispxyz1.com summary Mobility Binding List: %VRF is not enabled locally for realm @ispxyz1.com

[Table 10](#page-29-0) describes the significant fields shown in the display.

<span id="page-29-0"></span>*Table 10 show ip mobile binding Field Descriptions*

| <b>Field</b>           | <b>Description</b>                                                                                                    |
|------------------------|----------------------------------------------------------------------------------------------------|
| Total                  | Total number of mobility bindings.                                                                                                    |
| IP address             | Home IP address of the mobile node.                                                                                                    |
| Care-of Addr           | Care-of address of the mobile node.                                                                                                    |
| Src Addr               | IP source address of the Registration Request as received by the Home Agent. Will<br>be either the collocated care-of address of a mobile node or an address of the<br>Foreign Agent.                                                                                                    |
| Lifetime granted       | The lifetime granted to the mobile node for this registration. Number of seconds<br>in parentheses.                                                                                                    |
| Lifetime<br>remaining  | The time remaining until the registration is expired. It has the same initial value as<br>lifetime granted, and is counted down by the Home Agent.                                                                                                    |
| Flags                  | Registration flags sent by mobile node. Uppercase characters denote bit set.                                                                                                    |
| Identification         | Identification used in that binding by the mobile node. This field has two purposes:<br>unique identifier for each request, and replay protection.                                                                                                    |
| Tunnel                 | The tunnel used by the mobile node is characterized by the source and destination<br>addresses, and reverse-allowed or reverse-off for reverse tunnel. The default is<br>IPIP encapsulation, otherwise GRE will be displayed in the Routing Options field.                                                      |
| <b>Routing Options</b> | Routing options list all Home Agent-accepted services. For example, the V bit<br>may have been requested by the mobile node (shown in the Flags field), but the<br>Home Agent will not provide such service. Possible options are B (broadcast), D<br>(direct-to-mobile node), G (GRE), and T (reverse-tunnel). |

 $\mathbf{I}$ 

# **show ip mobile binding**

To display the mobility binding table, use the **show ip mobile binding** EXEC command.

**show ip mobile binding** [ip address | **home-agent** *address | nai string* | **summary | vrf [realm**  *vrf-realm***] [summary]**]

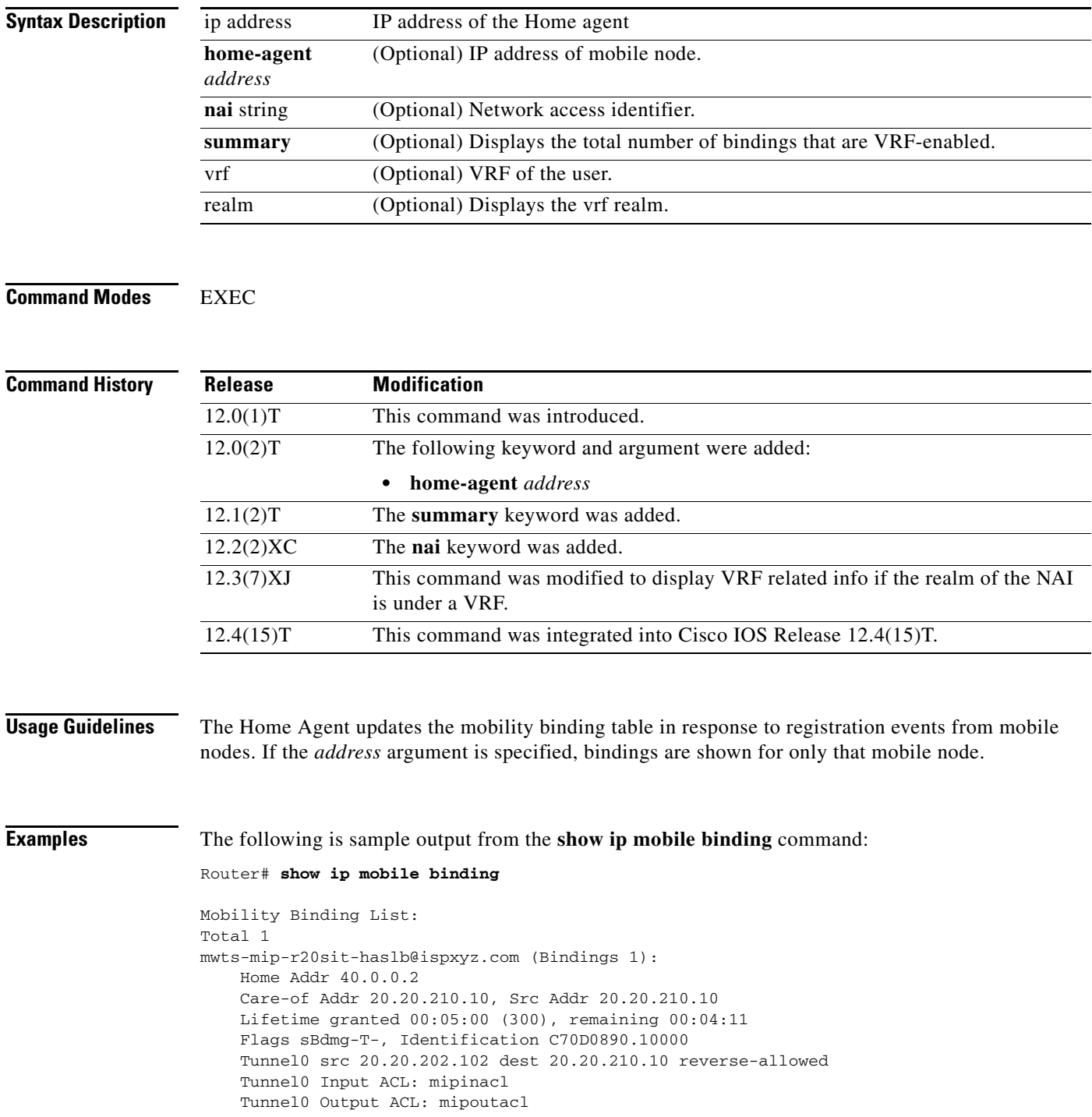

Ι

```
 Routing Options - (B)Broadcast (T)Reverse-tunnel
     Service Options:
         Dynamic HA assignment
     Revocation negotiated - I-bit set
     Acct-Session-Id: 43
     Sent on tunnel to MN: 0 packets, 0 bytes
     Received on reverse tunnel from MN: 0 packets, 0 bytes
     Radius Disconnect Enabled
     DNS Address primary 10.77.155.10 secondary 6.6.6.6
     DNS Address Assignment enabled with entity Configured at Homeagent(3)
     Dynamic DNS update to server enabled
ha2#
```
If the DNS server configs configured locally are used then the show output will include the following:

```
router# show ip mobile binding
```

```
Mobility Binding List:
   Total 1
   mwts-mip-r20sit-haslb@ispxyz20.com (Bindings 1): 
   Home Addr 40.0.0.2
   Care-of Addr 20.20.210.10, Src Addr 20.20.210.10
   Lifetime granted 00:03:00 (180), remaining 00:02:32
   Flags sBdmg-T-, Identification C6ACD1D7.10000
   Tunnel0 src 20.20.202.102 dest 20.20.210.10 reverse-allowed
   Routing Options - (B)Broadcast (T)Reverse-tunnel
   Service Options:
   Dynamic HA assignment
   Revocation negotiated - I-bit set
   Acct-Session-Id: 23
   Sent on tunnel to MN: 0 packets, 0 bytes
   Received on reverse tunnel from MN: 0 packets, 0 bytes
   DNS Address primary 10.77.155.10 secondary 5.5.5.5
   DNS Address Assignment enabled with entity Configured at Homeagent(3)
```
If the DNS server addresses downloaded using a DNS server VSA from HAAA, then the show output will include the following:

```
router# show ip mobile binding
Mobility Binding List:
   Total 1
   mwts-mip-r20sit-haslb@ispxyz30.com (Bindings 1): 
   Home Addr 40.0.0.3
   Care-of Addr 20.20.210.10, Src Addr 20.20.210.10
   Lifetime granted 00:03:00 (180), remaining 00:02:05
   Flags sBdmg-T-, Identification C6ACD910.10000
   Tunnel0 src 20.20.202.102 dest 20.20.210.10 reverse-allowed
   Routing Options - (B)Broadcast (T)Reverse-tunnel
   Service Options:
   Dynamic HA assignment
   Revocation negotiated - I-bit set
   Acct-Session-Id: 31
   Sent on tunnel to MN: 0 packets, 0 bytes
   Received on reverse tunnel from MN: 0 packets, 0 bytes
   DNS Address primary 10.77.155.10 secondary 10.77.155.9
   DNS Address Assignment enabled with entity From Home AAA(1)
```
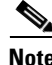

**Note** If the DNS server address is configured both locally and downloaded from AAA, then preference will be given to the local configuration on the HA.

 $\mathbf I$ 

#### **ACLs Applied to a Mobility Binding and Accounting Session ID and Accounting Counters**

```
router# show ip mobile binding 44.0.0.1
Mobility Binding List:
   44.0.0.1: 
   Care-of Addr 55.0.0.11, Src Addr 55.0.0.11
   Lifetime granted 00:01:30 (90), remaining 00:00:51
   Flags sbDmg-T-, Identification C661D5A0.4188908
   Tunnel1 src 46.0.0.3 dest 55.0.0.11 reverse-allowed
   Tunnel1 Input ACL: inaclname
   Tunnel1 Output ACL: outaclname - Empty list or not configured.
   MR Tunnel1 src 46.0.0.3 dest 55.0.0.11 reverse-allowed
   Routing Options - (D)Direct-to-MN (T)Reverse-tunnel
   Mobile Networks: 111.0.0.0/255.0.0.0 (S)
   Acct-Session-Id: 0
   Sent on tunnel to MN: 0 packets, 0 bytes
   Received on reverse tunnel from MN: 0 packets, 0 bytes
```
router# **show ip mobile tunnel**

```
Mobile Tunnels:
   Total mobile ip tunnels 1
   Tunnel0:
   src 46.0.0.3, dest 55.0.0.11
   encap IP/IP, mode reverse-allowed, tunnel-users 1
   Input ACL users 1, Output ACL users 1
   IP MTU 1480 bytes
   Path MTU Discovery, mtu: 0, ager: 10 mins, expires: never
   outbound interface Ethernet1/0
   HA created, fast switching enabled, ICMP unreachable enabled
   5 minute input rate 0 bits/sec, 0 packets/sec
   5 minute output rate 0 bits/sec, 0 packets/sec
   0 packets input, 0 bytes, 0 drops
   0 packets output, 0 bytes
```
The following is sample output from the **show ip mobile binding vrf summary** command:

router# **show ip mobile binding vrf summary** Mobility Binding List: Total number of VRF bindings is 1

If the VRF name downloaded from the HAAA and what is configured locally matches , then the **show ip mobile binding vrf realm** command will display the ouput below:

```
router# show ip mobile binding vrf realm @ispxyz1.com 
Mobility Binding List:
Total bindings for realm @ispxyz1.com under VRF ispxyz-vrf1 is 1
mwts-mip-r20sit-haslb1@ispxyz1.com (Bindings 1): 
Home Addr 50.0.0.2
Care-of Addr 20.20.210.10, Src Addr 20.20.210.10
Lifetime granted 00:05:00 (300), remaining 00:03:59
Flags sBdmg-T-, Identification C6DF047C.10000
Tunnel0 src 20.20.204.2 dest 20.20.210.10 reverse-allowed
Routing Options - (B)Broadcast (T)Reverse-tunnel
Service Options:
Dynamic HA assignment
Revocation negotiated - I-bit set
VRF ispxyz-vrf1
Acct-Session-Id: 17
Sent on tunnel to MN: 0 packets, 0 bytes
Received on reverse tunnel from MN: 0 packets, 0 bytes
Radius Disconnect Enabled
DNS Address primary 10.77.155.10 secondary 1.1.1.1
```
 $\mathbf I$ 

DNS Address Assignment enabled with entity Configured at Homeagent(3) Dynamic DNS update to server enabled

If VRF is not configured locally, then the **show** output will be as below:

router# **show ip mobile binding vrf realm** @ispxyz1.com summary Mobility Binding List: %VRF is not enabled locally for realm @ispxyz1.com

[Table 11](#page-33-0) describes the significant fields shown in the display.

<span id="page-33-0"></span>*Table 11 show ip mobile binding Field Descriptions*

| <b>Field</b>           | <b>Description</b>                                                                                                    |
|------------------------|----------------------------------------------------------------------------------------------------|
| Total                  | Total number of mobility bindings.                                                                                                    |
| IP address             | Home IP address of the mobile node.                                                                                                    |
| Care-of Addr           | Care-of address of the mobile node.                                                                                                    |
| Src Addr               | IP source address of the Registration Request as received by the Home Agent. Will<br>be either the collocated care-of address of a mobile node or an address of the<br>Foreign Agent.                                                                                                    |
| Lifetime granted       | The lifetime granted to the mobile node for this registration. Number of seconds<br>in parentheses.                                                                                                    |
| Lifetime<br>remaining  | The time remaining until the registration is expired. It has the same initial value as<br>lifetime granted, and is counted down by the Home Agent.                                                                                                    |
| Flags                  | Registration flags sent by mobile node. Uppercase characters denote bit set.                                                                                                    |
| Identification         | Identification used in that binding by the mobile node. This field has two purposes:<br>unique identifier for each request, and replay protection.                                                                                                    |
| Tunnel                 | The tunnel used by the mobile node is characterized by the source and destination<br>addresses, and reverse-allowed or reverse-off for reverse tunnel. The default is<br>IPIP encapsulation, otherwise GRE will be displayed in the Routing Options field.                                                      |
| <b>Routing Options</b> | Routing options list all Home Agent-accepted services. For example, the V bit<br>may have been requested by the mobile node (shown in the Flags field), but the<br>Home Agent will not provide such service. Possible options are B (broadcast), D<br>(direct-to-mobile node), G (GRE), and T (reverse-tunnel). |

## **show ip mobile globals**

To display global information for mobile agents, use the **show ip mobile globals** command in privileged EXEC mode.

**show ip mobile globals**

**Syntax Description** This command has no arguments or keywords.

**Command Modes** Privileged EXEC

**Command History Release Modification** 12.0(1)T This command was introduced. 12.2(13)T This command was enhanced to display the NAT detect field and the Strip realm domain field. 12.2(15)T This command was enhanced to display the HA Accounting field. 12.3(7)T This command was enhanced to display information about foreign agent route optimization. 12.3(8)T This command was enhanced to display information about UDP tunneling. 12.4(9)T This command was enhanced to display information about multipath support.

**Usage Guidelines** This command shows the services provided by the home agent or foreign agent. Note the deviation from RFC 3344: the foreign agent will not display busy or registration required information. Both are handled on a per-interface basis (see the **show ip mobile interface** command), not at the global foreign agent level.

**Examples** The following is sample output from the **show ip mobile globals** command:

#### Router# **show ip mobile globals**

IP Mobility global information:

Home Agent

```
Registration lifetime: 10:00:00 (36000 secs)
Broadcast enabled
Replay protection time: 7 secs
Reverse tunnel enabled
ICMP Unreachable enabled
Strip realm enabled
NAT detect disabled
HA Accounting enabled using method list: mylist
Address 1.1.1.1
Virtual networks
    10.0.0.0/8
```
Ι

Foreign Agent

```
Pending registrations expire after 120 seconds
Care-of address advertised
Mobile network route injection enabled
Mobile network route redistribution disabled
Mobile network route injection access list mobile-net-list
Ethernet2/2 (10.10.10.1) - up
```
Mobility Agent

```
1 interfaces providing service
Encapsulations supported: IPIP and GRE
Tunnel fast switching enabled, cef switching enabled
Discovered tunnel MTU aged out after 1:00:00
```
The following example shows that home agent UDP tunneling is enabled with a keepalive timer set at 60 seconds and forced UDP tunneling enabled.

#### Router# **show ip mobile globals**

IP Mobility global information:

Home agent

```
Registration lifetime: 10:00:00 (36000 secs)
Broadcast disabled
Replay protection time: 7 secs
Reverse tunnel enabled
ICMP Unreachable enabled
Strip realm disabled
NAT Traversal disabled
HA Accounting disabled
NAT UDP Tunneling support enabled
UDP Tunnel Keepalive 60
Forced UDP Tunneling enabled
Virtual networks
10.99.101.0/24
```
Foreign agent is not enabled, no care-of address

```
0 interfaces providing service
Encapsulations supported: IPIP and GRE
Tunnel fast switching enabled, cef switching enabled
Tunnel path MTU discovery aged out after 10 min
```
The following example shows that NAT UDP tunneling support is enabled on the foreign agent with a keepalive timer set at 110 seconds and forced UDP tunneling disabled.

#### Router# **show ip mobile globals**

IP Mobility global information: Foreign Agent Pending registrations expire after 120 secs Care-of addresses advertised

Mobile network route injection disabled

Ethernet2/2 (10.30.30.1) - up

 $\Gamma$ 

1 interface providing service Encapsulations supported: IPIP and GRE Tunnel fast switching enabled, cef switching enabled Tunnel path MTU discovery aged out after 10 min NAT UDP Tunneling support enabled UDP Tunnel Keepalive 110 Forced UDP Tunneling disabled

The following example output shows that multipath support is enabled:

Router# **show ip mobile globals**

IP Mobility global information:

Home Agent

 Registration lifetime: 10:00:00 (36000 secs) Broadcast disabled Replay protection time: 7 secs …. UDP Tunnel Keepalive 110 Forced UDP Tunneling disabled Multiple Path Support enabled

[Table 12](#page-36-0) describes the significant fields shown in the sample output.

| <b>Field</b>                        | <b>Description</b>                                                                                                    |
|-------------------------------------|----------------------------------------------------------------------------------------------------|
| <b>Home Agent</b>                   |                                                                                                    |
| Registration<br>lifetime            | Default lifetime (in hh:mm:ss) for all mobile nodes. Number of seconds given<br>in parentheses.                                                                                                    |
|                                     | Roaming access list Determines which mobile nodes are allowed to roam. Displayed if defined.                                                                                                    |
| Care-of access list                 | Determines which care-of addresses are allowed to be accepted. Displayed if<br>defined.                                                                                                    |
| <b>Broadcast</b>                    | Whether broadcast is enabled or disabled.                                                                                                    |
| Replay protection<br>time           | Time, in seconds, that the time stamp on a registration request (RRQ) from a<br>mobile node may differ from the router's internal clock.                                                                                  |
| Reverse tunnel                      | Whether reverse tunnel is enabled or disabled.                                                                                                    |
| <b>ICMP</b> Unreachable             | Sends ICMP unreachable messages, which are enabled or disabled for the<br>virtual network.                                                                                                    |
| Strip realm                         | Whether strip realm is enabled or disabled.                                                                                                    |
| NAT detect                          | Whether NAT detect is enabled or disabled. If NAT detect is enabled, the home<br>agent can detect a registration request that has traversed a NAT-enabled device<br>and can apply a tunnel to reach the Mobile IP client. |
| HA Accounting                       | Whether home agent accounting is enabled or disabled.                                                                                                    |
| <b>NAT UDP</b><br>Tunneling support | Whether NAT UDP tunneling is enabled or disabled on the home agent.                                                                                                    |
| <b>UDP</b> Tunnel<br>Keepalive      | Keepalive interval, in seconds, configured on the home agent that avoids a NAT<br>translation entry on a NAT device from expiring when there is no active Mobile<br>IP data traffic going through the UDP tunnel.         |

<span id="page-36-0"></span>*Table 12 show ip mobile globals Field Descriptions*

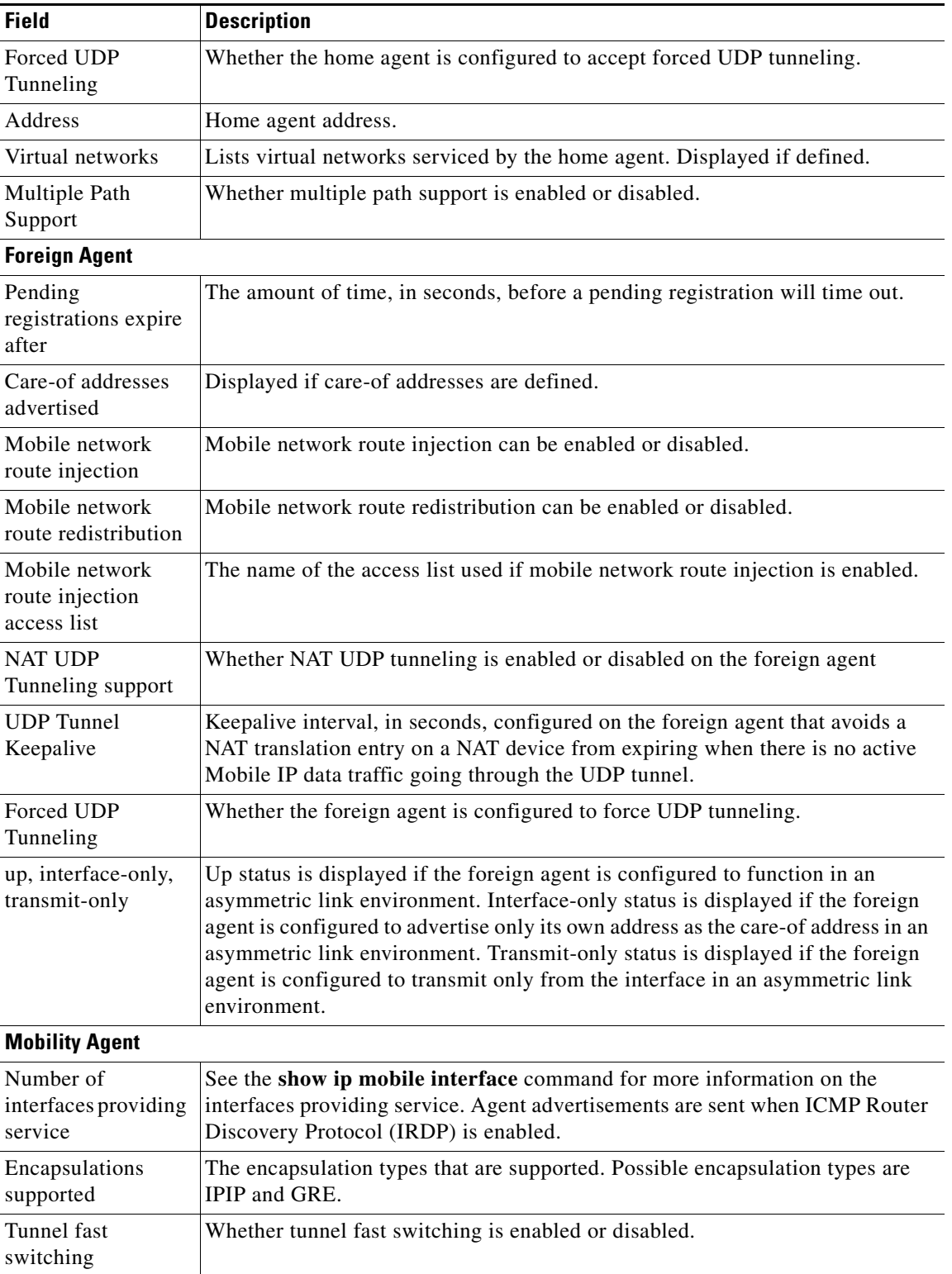

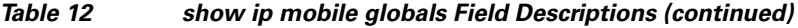

۰

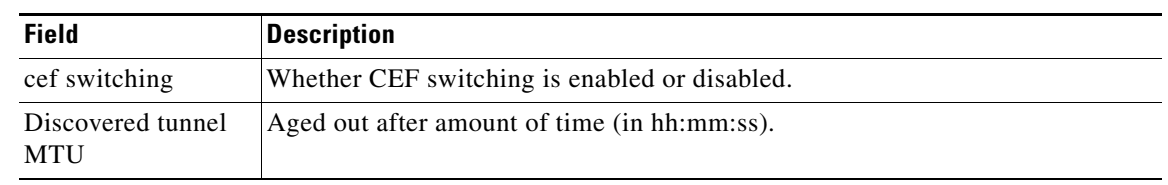

### *Table 12 show ip mobile globals Field Descriptions (continued)*

### **Related Commands**

 $\mathbf{I}$ 

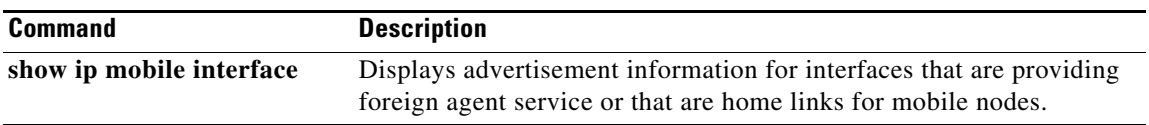

**MWH-104**

**Cisco IOS Mobile Wireless Home Agent Command Reference**

 $\mathsf I$ 

# **show ip mobile host**

To display mobile node information, use the **show ip mobile host** command in privileged EXEC mode.

**show ip mobile host** [*address* | **interface** *interface* | **network** *address* | **nai** *string* | **group** | **summary**]

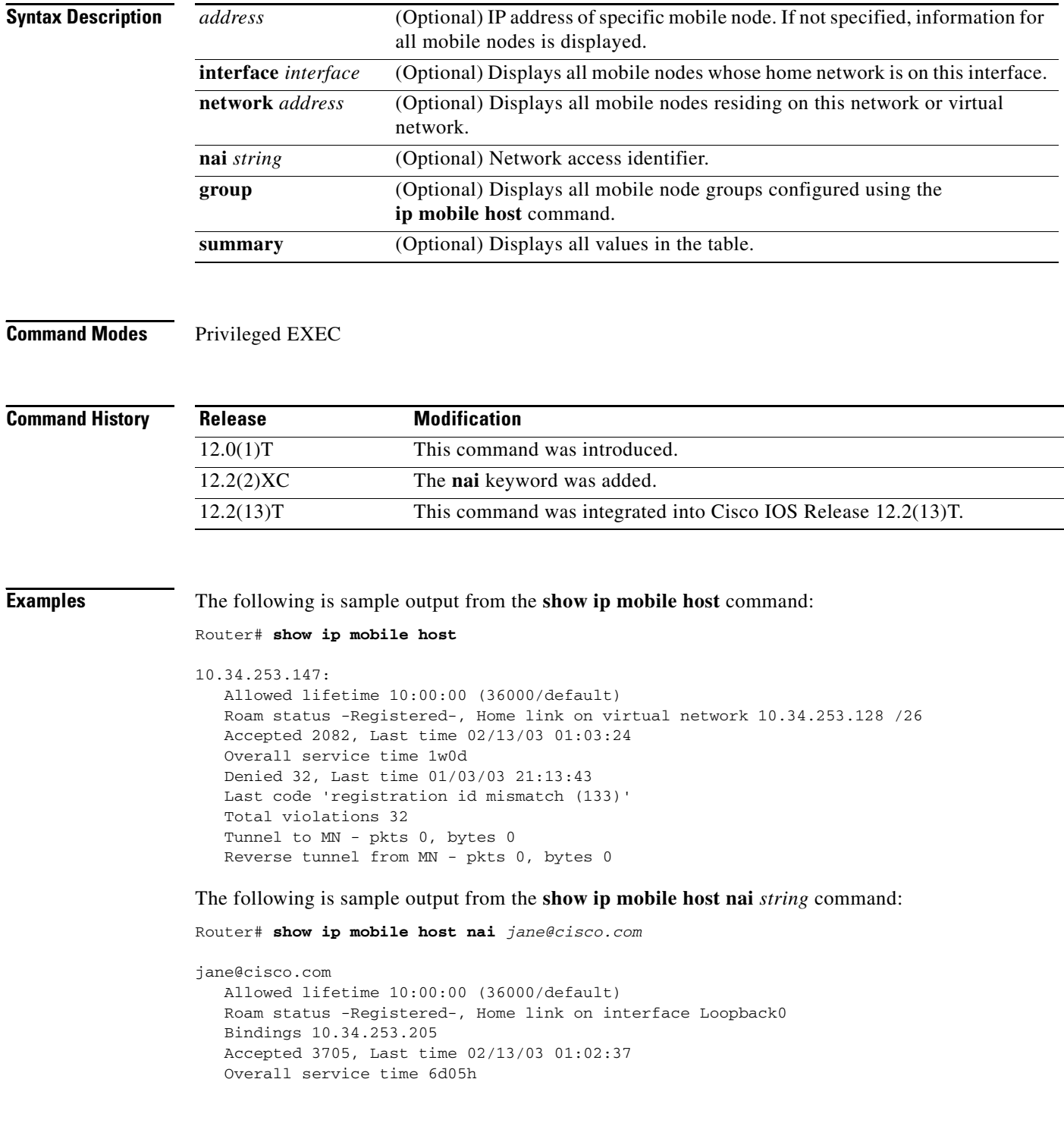

 $\Gamma$ 

```
Denied 4918, Last time 01/30/03 20:59:14
Last code 'administratively prohibited (129)'
Total violations 262
Tunnel to MN - pkts 0, bytes 0
Reverse tunnel from MN - pkts 0, bytes 0
```
[Table 13](#page-40-0) describes the significant fields shown in the display.

<span id="page-40-0"></span>*Table 13 show ip mobile host Field Descriptions*

| <b>Field</b>                       | <b>Description</b>                                                                                                    |  |
|------------------------------------|----------------------------------------------------------------------------------------------------|--|
| <b>IP</b> address                  | Home IP address of the mobile node. The network access identifier (NAI) is<br>displayed if configured.                                                                                                    |  |
| Allowed lifetime                   | Allowed lifetime (in hh:mm:ss) of the mobile node. By default, it is set to the<br>global lifetime (ip mobile home-agent lifetime command). Setting this lifetime<br>will override global value.            |  |
| Roaming status                     | When the mobile node is registered, the roaming status is - Registered -;<br>otherwise, it is - Unregistered -. Use the show ip mobile binding command for<br>more information when the user is registered. |  |
| Home link                          | Interface or virtual network.                                                                                                    |  |
| Accepted                           | Total number of service requests for the mobile node accepted by the home agent.                                                                                                    |  |
| Last time                          | The time at which the most recent registration request was accepted by the home<br>agent for this mobile node.                                                                                              |  |
| Overall service<br>time            | Overall service time that has accumulated for the mobile node since the router has<br>booted or cleared.                                                                                                    |  |
| Denied                             | Total number of service requests for the mobile node denied by the home agent<br>(sum of all registrations denied with Code 128 through Code 159).                                                          |  |
| Last time                          | The time at which the most recent registration request was denied by the home<br>agent for this mobile node.                                                                                                |  |
| Last code                          | The code indicating the reason why the most recent registration request for this<br>mobile node was rejected by the home agent.                                                                             |  |
| Total violations                   | Total number of security violations.                                                                                                    |  |
| Tunnel to mobile<br>node           | Number of packets and bytes tunneled to mobile node.                                                                                                    |  |
| Reverse tunnel<br>from mobile node | Number of packets and bytes reverse tunneled from mobile node.                                                                                                    |  |
| NAI string                         | NAI associated with the mobile node.                                                                                                    |  |
| <b>Bindings</b>                    | Addresses currently assigned to the NAI.                                                                                                    |  |

The following is sample output from the **show ip mobile host group** command for groups configured with the **ip mobile host** command:

```
Router# show ip mobile host group
```

```
20.0.0.1 - 20.0.0.20: 
     Home link on virtual network 20.0.0.0 /8, Care-of ACL -none-
     Security associations on router, Allowed lifetime 10:00:00 (36000/default)
```
[Table 14](#page-41-0) describes the significant fields shown in the display.

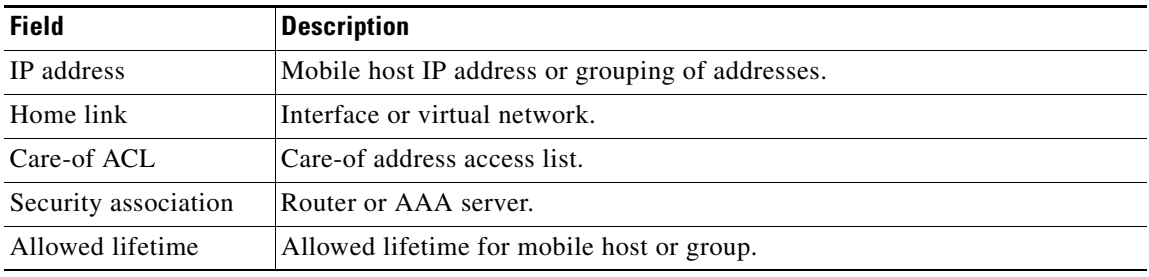

### <span id="page-41-0"></span>*Table 14 show ip mobile host group Field Descriptions*

### **Related Commands**

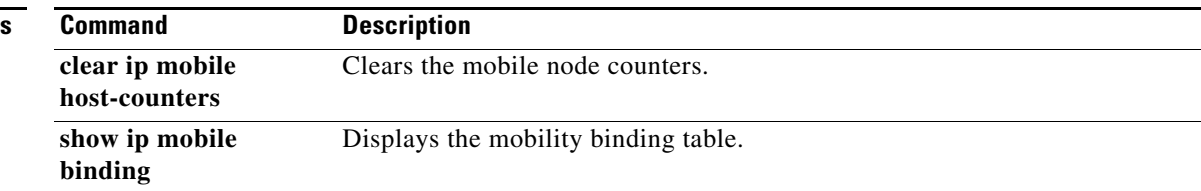

٦

 $\overline{\phantom{a}}$ 

# **show ip mobile secure**

To display the mobility security associations for the mobile host, mobile visitor, foreign agent, home agent, or proxy Mobile IP host, use the **show ip mobile secure** command in privileged EXEC mode.

**show ip mobile secure** {**host** | **visitor** | **foreign-agent** | **home-agent** | **proxy-host** | **summary**} {*ip-address |* **nai** *string*}

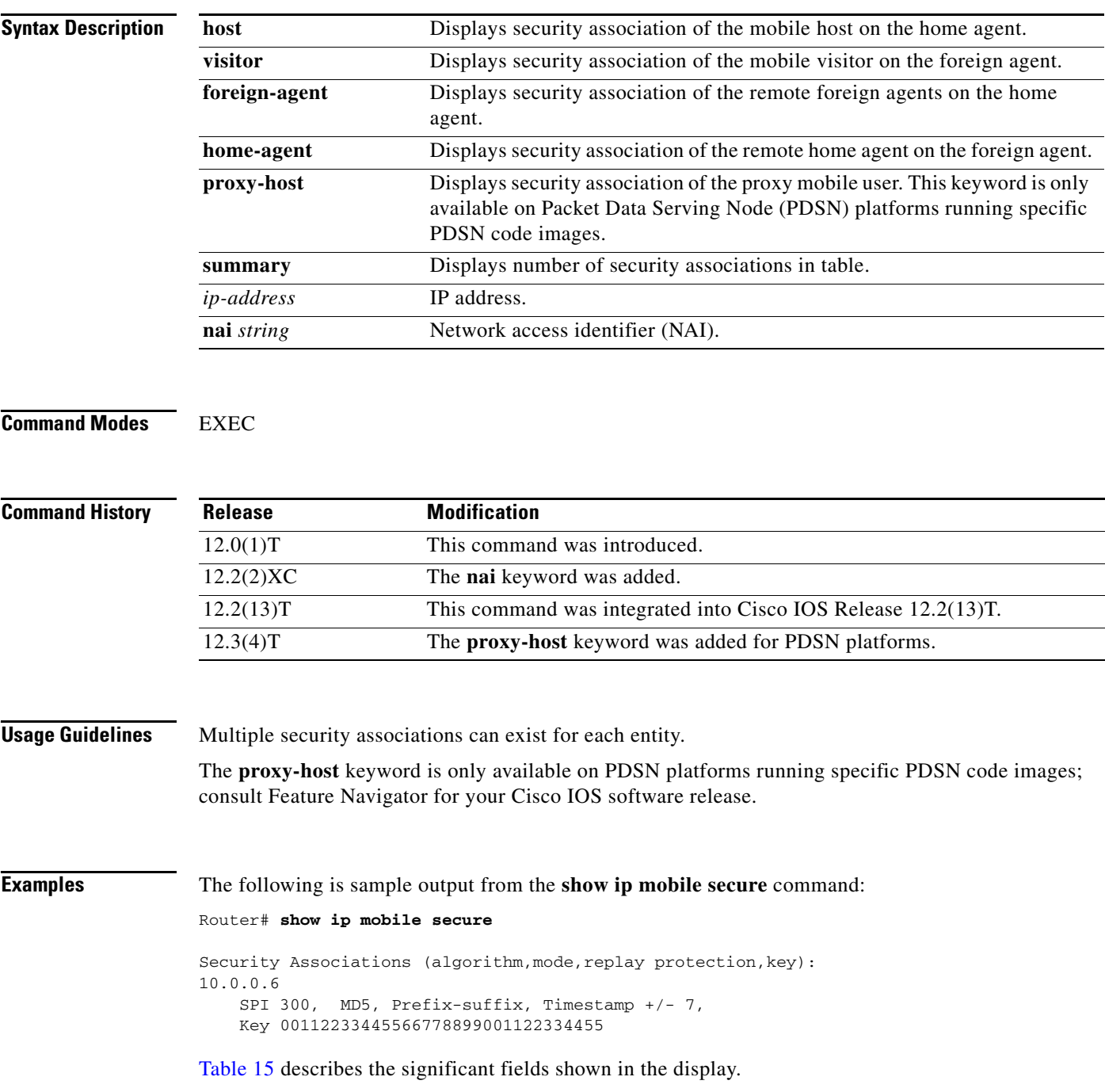

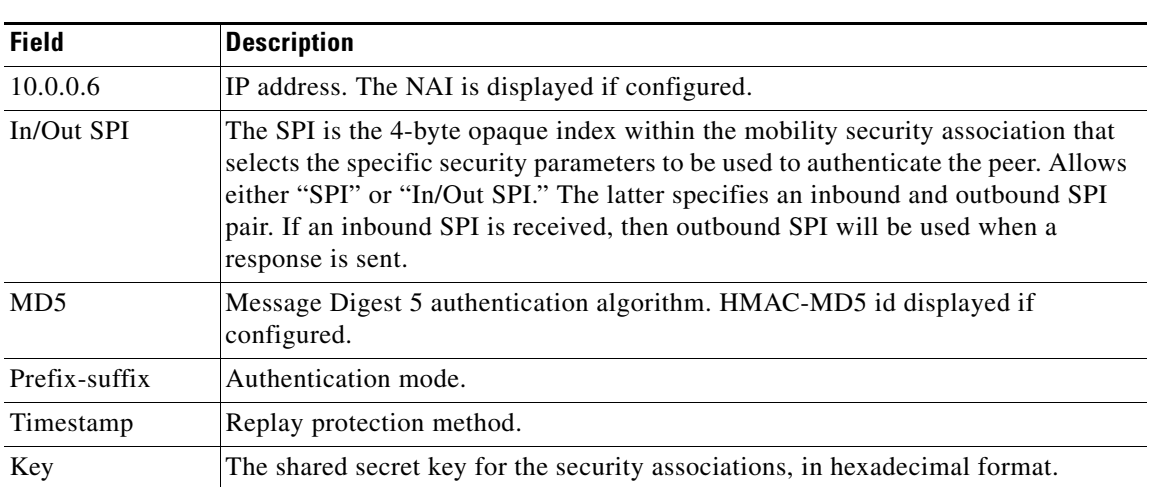

### <span id="page-43-0"></span>*Table 15 show ip mobile secure Field Descriptions*

## **show ip mobile traffic**

To display protocol counters, use the **show ip mobile traffic** command in privileged EXEC mode.

**show ip mobile traffic**

Router# **show ip mobile traffic**

**Syntax Description** This command has no arguments or keywords.

**Command Modes** Privileged EXEC

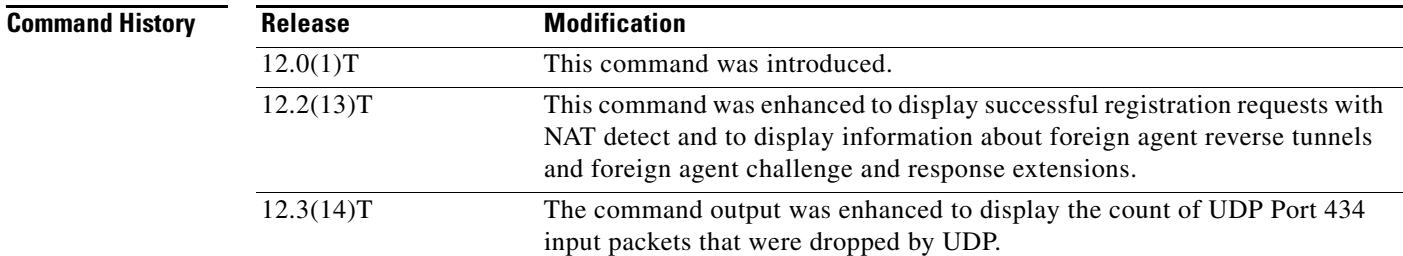

**Usage Guidelines** Counters can be reset to zero using the **clear ip mobile traffic** command, which also allows you to undo the reset.

I

**Examples** The following is sample output from the **show ip mobile traffic** command:

```
IP Mobility traffic:
IDP.Port: 434 (Mobile IP) input drops: 0
Advertisements:
     Solicitations received 0
     Advertisements sent 0, response to solicitation 0
Home Agent Registrations:
     Register 0, Deregister 0 requests
     Register 0, Deregister 0 replied
     Accepted 0, No simultaneous bindings 0
     Denied 0, Ignored 0 
     Unspecified 0, Unknown HA 0
     Administrative prohibited 0, No resource 0
     Authentication failed MN 0, FA 0
     Bad identification 0, Bad request form 0
     Unavailable encap 0, reverse tunnel 0
    Reverse tunnel mandatory 0
    Binding updates received 0, sent 0 total 0 fail 0
     Binding update acks received 0, sent 0 
     Binding info request received 0, sent 0 total 0 fail 0
     Binding info reply received 0 drop 0, sent 0 total 0 fail 0
     Binding info reply acks received 0 drop 0, sent 0
    Gratuitous 0, Proxy 0 ARPs sent
    Total incoming requests using NAT detect 1
```
ו

```
Foreign Agent Registrations:
    Request in 0,
     Forwarded 0, Denied 0, Ignored 0
     Unspecified 0, HA unreachable 0
     Administrative prohibited 0, No resource 0
     Bad lifetime 0, Bad request form 0
     Unavailable encapsulation 0, Compression 0
     Unavailable reverse tunnel 0
    Reverse tunnel mandatory
     Replies in 0
     Forwarded 0, Bad 0, Ignored 0
     Authentication failed MN 0, HA 0
    Received challenge/gen. authentication extension, feature not enabled 0
    Route Optimization Binding Updates received 0, acks sent 0 neg acks sent 0
    Unknown challenge 1, Missing challenge 0, Stale challenge 0
```
[Table 16](#page-45-0) describes the significant fields shown in the display.

| <b>Field</b>                         | <b>Description</b>                                                                                                    |
|--------------------------------------|----------------------------------------------------------------------------------------------------|
| Port: 434 (Mobile<br>IP) input drops | Total number of UDP Port 434 (Mobile IP) packets dropped by UDP processing<br>due to a full input queue. These packets are not processed by the home agent or<br>foreign agent and so are not otherwise counted or displayed by Mobile IP. This<br>count is the same count displayed by using the show ip socket detail command. |
| Solicitations<br>received            | Total number of solicitations received by the mobility agent.                                                                                                    |
| Advertisements<br>sent               | Total number of advertisements sent by the mobility agent.                                                                                                    |
| response to<br>solicitation          | Total number of advertisements sent by the mobility agent in response to mobile<br>node solicitations.                                                                                                    |
| <b>Home Agent</b>                    |                                                                                                    |
| Register requests                    | Total number of registration requests received by the home agent.                                                                                                    |
| Deregister requests                  | Total number of registration requests received by the home agent with a lifetime<br>of zero (requests to deregister).                                                                                                    |
| Register replied                     | Total number of registration replies sent by the home agent.                                                                                                    |
| Deregister replied                   | Total number of registration replies sent by the home agent in response to<br>requests to deregister.                                                                                                    |
| Accepted                             | Total number of registration requests accepted by the home agent (Code 0).                                                                                                    |
| No simultaneous<br>bindings          | Total number of registration requests accepted by the home<br>agent-simultaneous mobility bindings unsupported (Code 1).                                                                                                    |
| Denied                               | Total number of registration requests denied by the home agent.                                                                                                    |
| Ignored                              | Total number of registration requests ignored by the home agent.                                                                                                    |
| Unspecified                          | Total number of registration requests denied by the home agent—reason<br>unspecified (Code 128).                                                                                                    |
| Unknown HA                           | Total number of registration requests denied by the home agent—unknown<br>home agent address (Code 136).                                                                                                    |
| Administrative<br>prohibited         | Total number of registration requests denied by the home<br>agent—administratively prohibited (Code 129).                                                                                                    |

<span id="page-45-0"></span>*Table 16 show ip mobile traffic Field Descriptions*

 $\mathbf{I}$ 

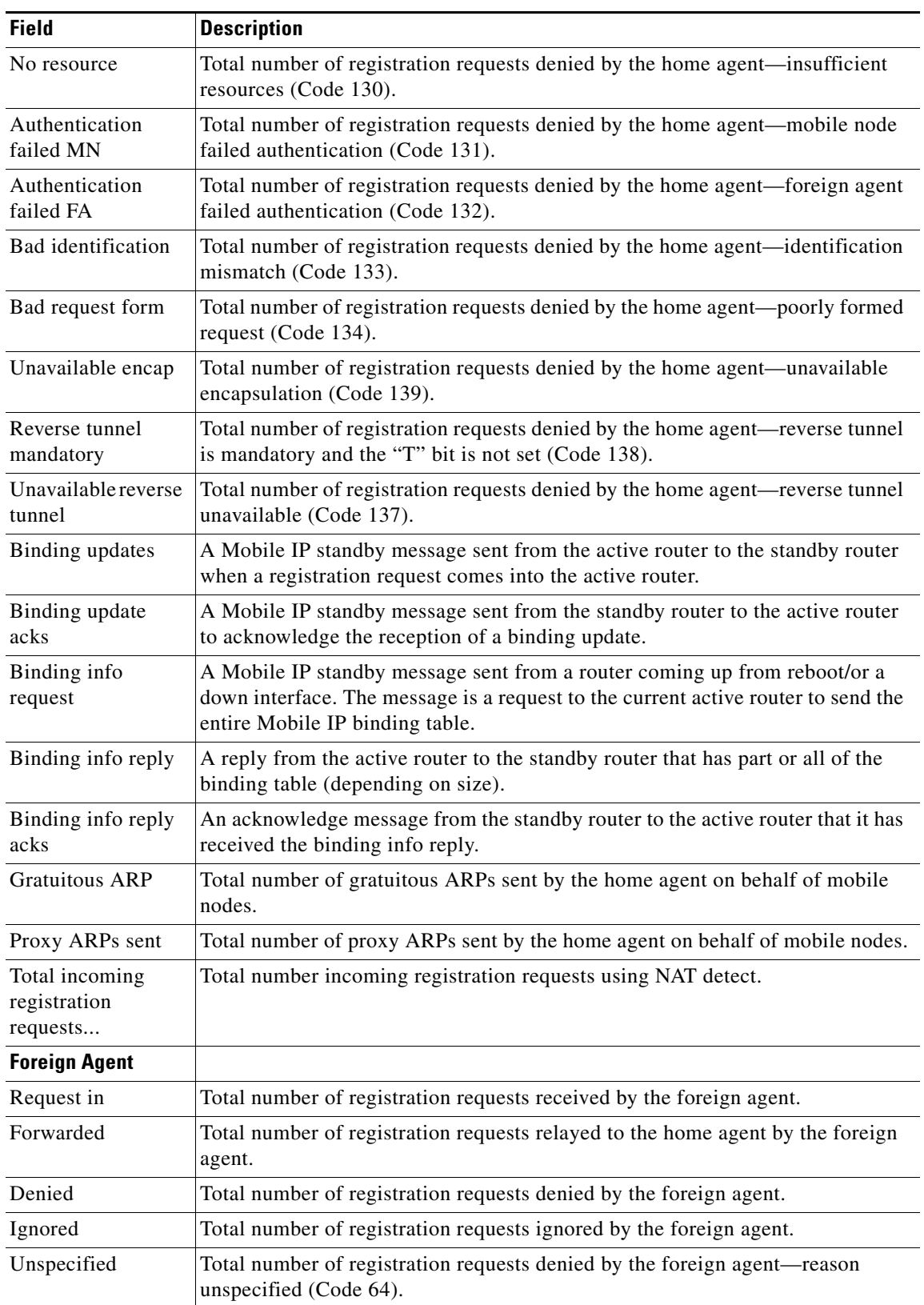

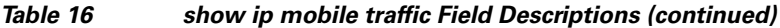

 $\mathcal{L}_{\mathcal{A}}$ 

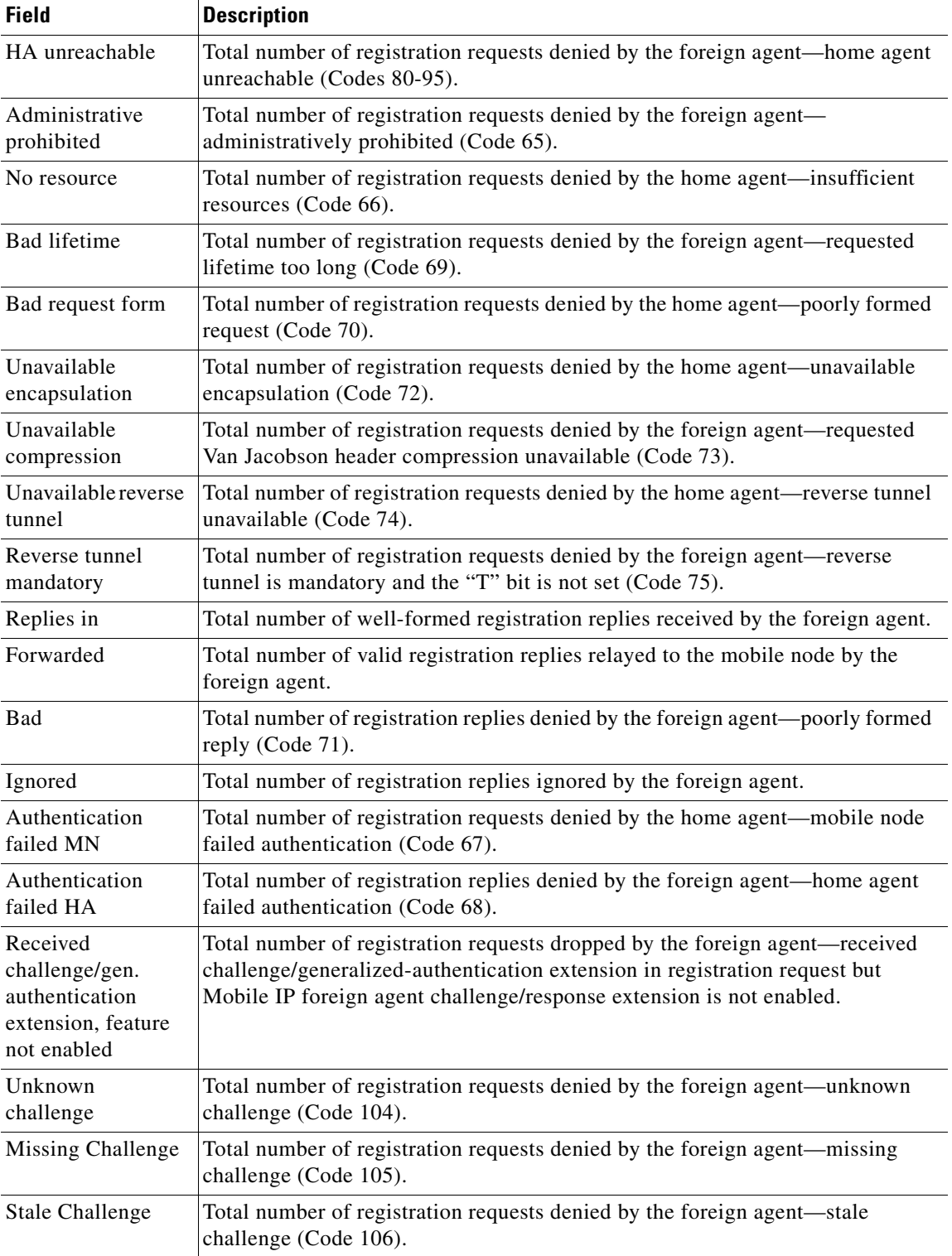

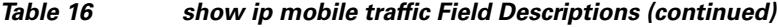

 $\blacksquare$ 

 $\mathbf{I}$ 

# **show ip mobile tunnel**

To display active tunnels, use the **show ip mobile tunnel** command in EXEC mode.

**show ip mobile tunnel** [*interface*]

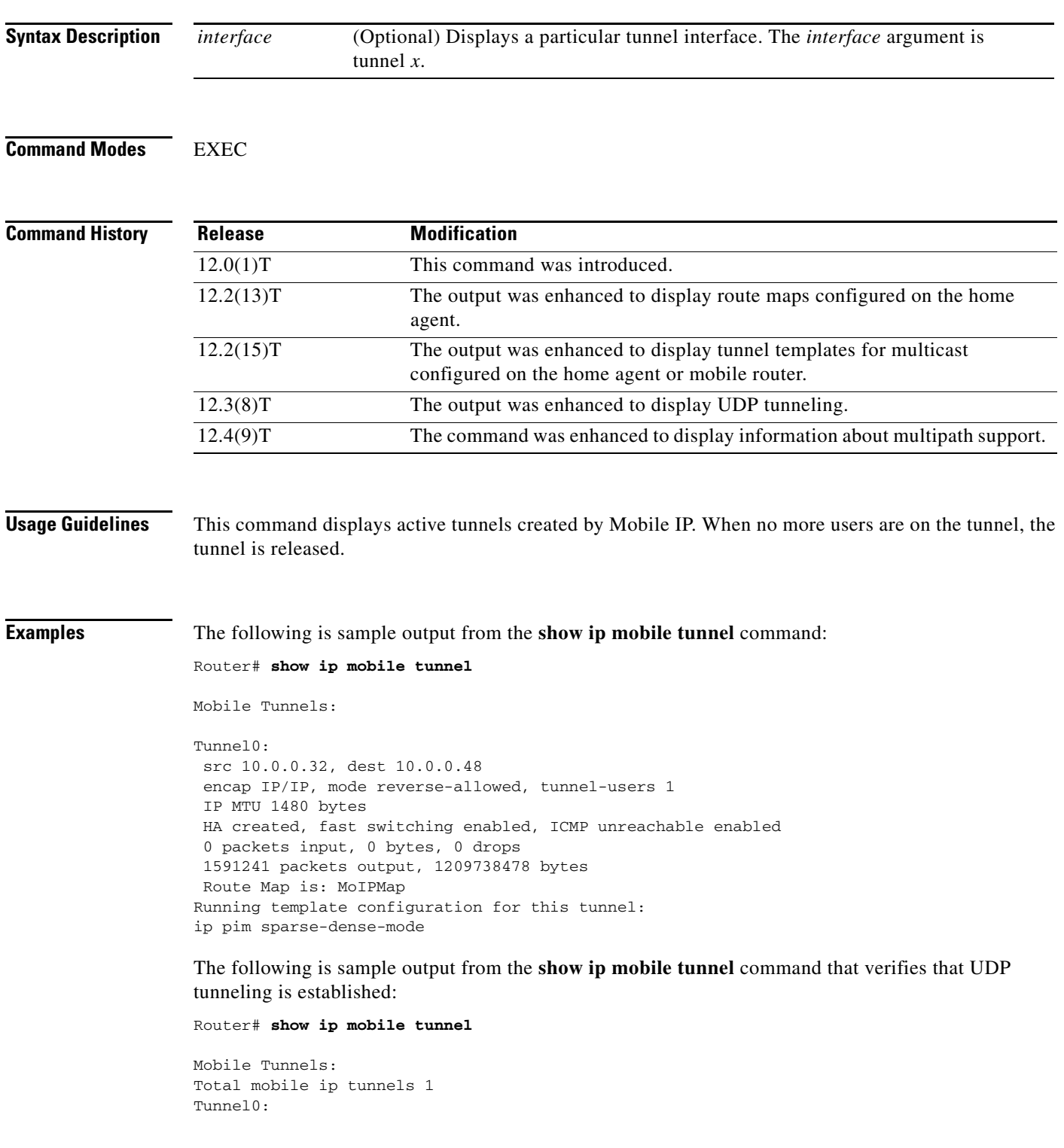

**Cisco IOS Mobile Wireless Home Agent Command Reference**

Ι

```
 src 10.30.30.1, dest 10.10.10.100
 src port 434, dest port 434
 encap MIPUDP/IP, mode reverse-allowed, tunnel-users 1
 IP MTU 1480 bytes
 Path MTU Discovery, mtu: 0, ager: 10 mins, expires: never
 outbound interface Ethernet2/3
 FA created, fast switching disabled, ICMP unreachable enabled
 5 packets input, 600 bytes, 0 drops
 7 packets output, 780 bytes
```
The following is sample output from the **show ip mobile tunnel** command that shows that the mobile node-home agent tunnel is still IP-in-IP, but that the foreign agent-home agent tunnel is UDP:

#### Router# **show ip mobile tunnel**

```
Mobile Tunnels:
Total mobile ip tunnels 2
Tunnel0:
src 10.2.1.1, dest 10.99.100.2
encap IP/IP, mode reverse-allowed, tunnel-users 1
IP MTU 1460 bytes
Path MTU Discovery, mtu: 0, ager: 10 mins, expires: never
outbound interface Tunnel1
HA created, fast switching enabled, ICMP unreachable enabled
11 packets input, 1002 bytes, 0 drops
5 packets output, 600 bytes
Tunnel1:
src 10.2.1.1, dest 100.3.1.5
src port 434, dest port 434
encap MIPUDP/IP, mode reverse-allowed, tunnel-users 1
IP MTU 1480 bytes
Path MTU Discovery, mtu: 0, ager: 10 mins, expires: never
outbound interface GigabitEthernet0/2
HA created, fast switching disabled, ICMP unreachable enabled
 11 packets input, 1222 bytes, 0 drops
 7 packets output, 916 bytes
```
The following is sample output from the **show ip mobile tunnel** command that shows that the mobile node has UDP tunneling established with the home agent:

Router# **show ip mobile tunnel**

```
Total mobile ip tunnels 1
Tunnel0:
src 10.10.10.100, dest 10.10.10.50
src port 434, dest port 434
encap MIPUDP/IP, mode reverse-allowed, tunnel-users 1
IP MTU 1480 bytes
Path MTU Discovery, mtu: 0, ager: 10 mins, expires: never
outbound interface Ethernet2/1
HA created, fast switching disabled, ICMP unreachable enabled
 5 packets input, 600 bytes, 0 drops
 5 packets output, 600 bytes
```
The following is sample output when the mobile router is configured for multipath support:

Router# **show ip mobile tunnel**

```
Mobile Tunnels:
Total mobile ip tunnels 1
Tunnel0:
     src 10.1.1.11, dest 10.1.1.10 Key 6
```
 $\overline{\phantom{a}}$ 

```
 encap IP/IP, mode reverse-allowed, tunnel-users 1
 IP MTU 1480 bytes
 Path MTU Discovery, mtu: 0, ager: 10 mins, expires: never
 outbound interface Ethernet1/0
 MR created, fast switching enabled, ICMP unreachable enabled
 4 packets input, 306 bytes, 0 drops
 6 packets output, 436 bytes
 Template configuration:
     ip pim sparse-dense-mode
```
[Table 17](#page-50-0) describes the significant fields shown in the display.

| <b>Field</b>                         | <b>Description</b>                                                                                                    |  |
|--------------------------------------|----------------------------------------------------------------------------------------------------|--|
| src                                  | Tunnel source IP address.                                                                                                    |  |
| dest                                 | Tunnel destination IP address.                                                                                                    |  |
| Key                                  | Identifies the tunnel when there are multiple tunnels between the same end points<br>(source address and destination address) for multipath support. This situation can<br>occur if a mobile router registers through foreign agents on different interfaces.<br>All of the HA-MR tunnels would have the same end points. |  |
| encap                                | Tunnel encapsulation type.                                                                                                    |  |
| mode                                 | Either reverse-allowed or reverse-off for reverse tunnel mode.                                                                                                    |  |
| tunnel-users                         | Number of users on the tunnel.                                                                                                    |  |
| HA created                           | Entity that created the tunnel. This field can be one of three values: HA created,<br>FA created, or MR created.                                                                                                    |  |
| fast switching                       | Enabled or disabled.                                                                                                    |  |
| <b>ICMP</b><br>unreachable           | Enabled or disabled.                                                                                                    |  |
| packets input                        | Number of packets in.                                                                                                    |  |
| bytes                                | Number of bytes in.                                                                                                    |  |
| drops                                | Number of packets dropped. Packets are dropped when there are no visitors to<br>send to after the foreign agent deencapsulates incoming packets. This prevents<br>loops because the foreign agent will otherwise route the de-encapsulated packets<br>back to the home agent.                                             |  |
| packets output                       | Number of packets output.                                                                                                    |  |
| bytes                                | Number of bytes output.                                                                                                    |  |
| Route Map is                         | Name of the route map.                                                                                                    |  |
| Running<br>template<br>configuration | If tunnel templates for multicast are enabled or disabled, this information is<br>displayed or absent, respectively.                                                                                                    |  |

<span id="page-50-0"></span>*Table 17 show ip mobile tunnel Field Descriptions*

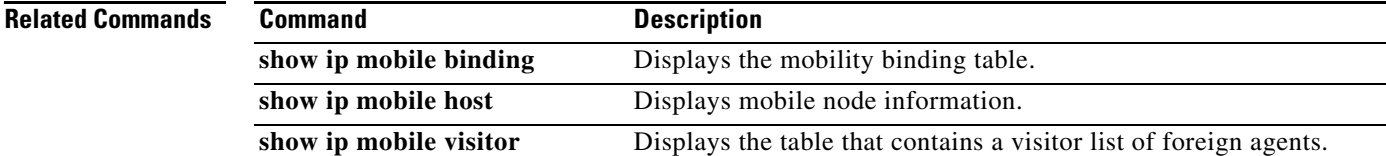

# **show ip mobile violation**

To display information about security violations, use the **show ip mobile violation** command in privileged EXEC mode.

**show ip mobile violation** [*address |* **nai** *string*]

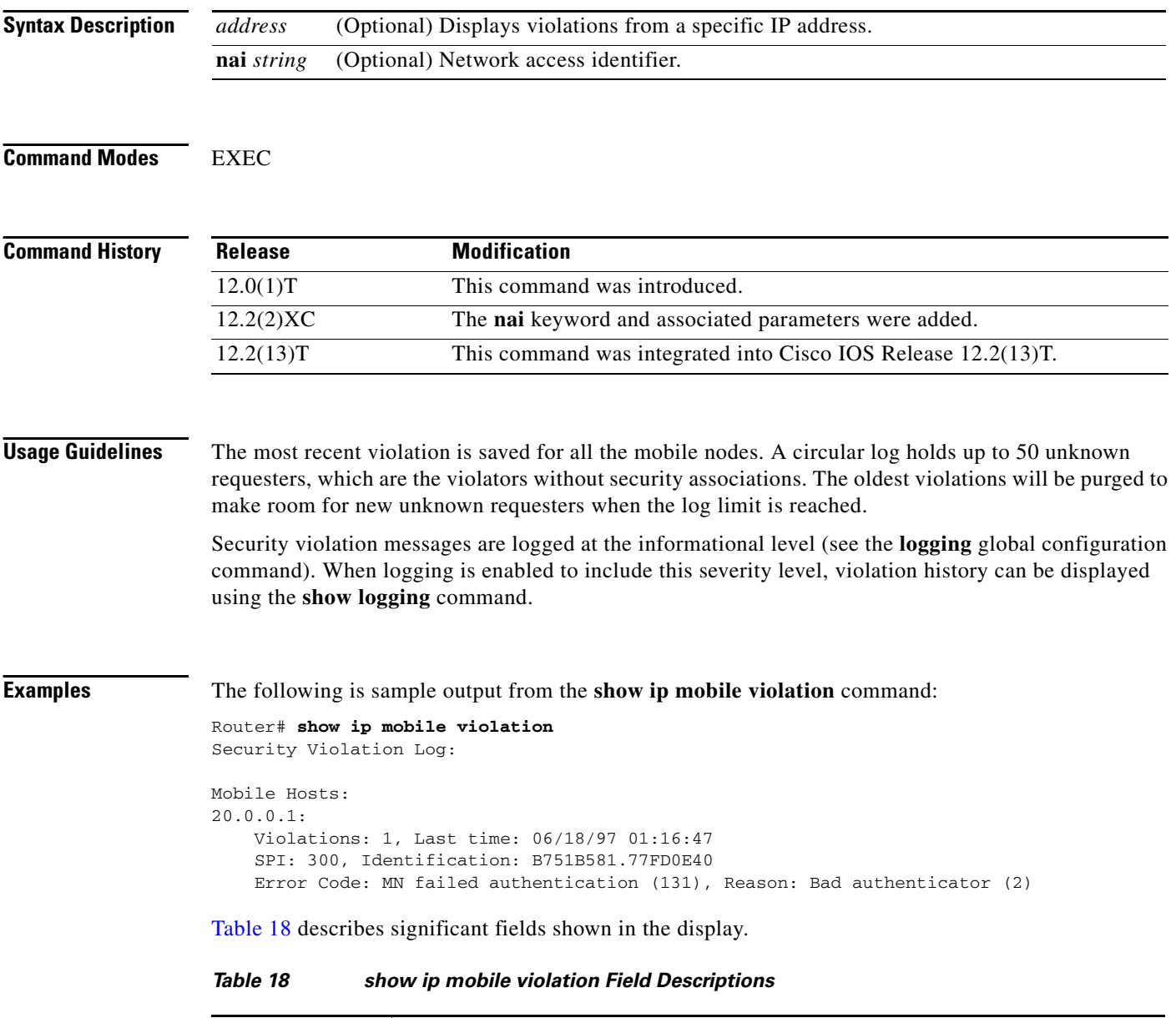

<span id="page-51-0"></span>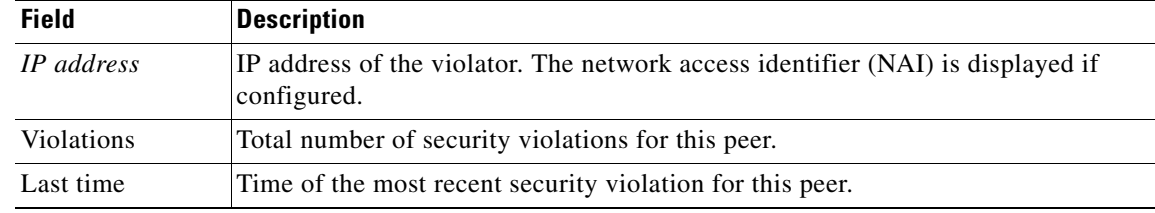

 $\mathbf{I}$ 

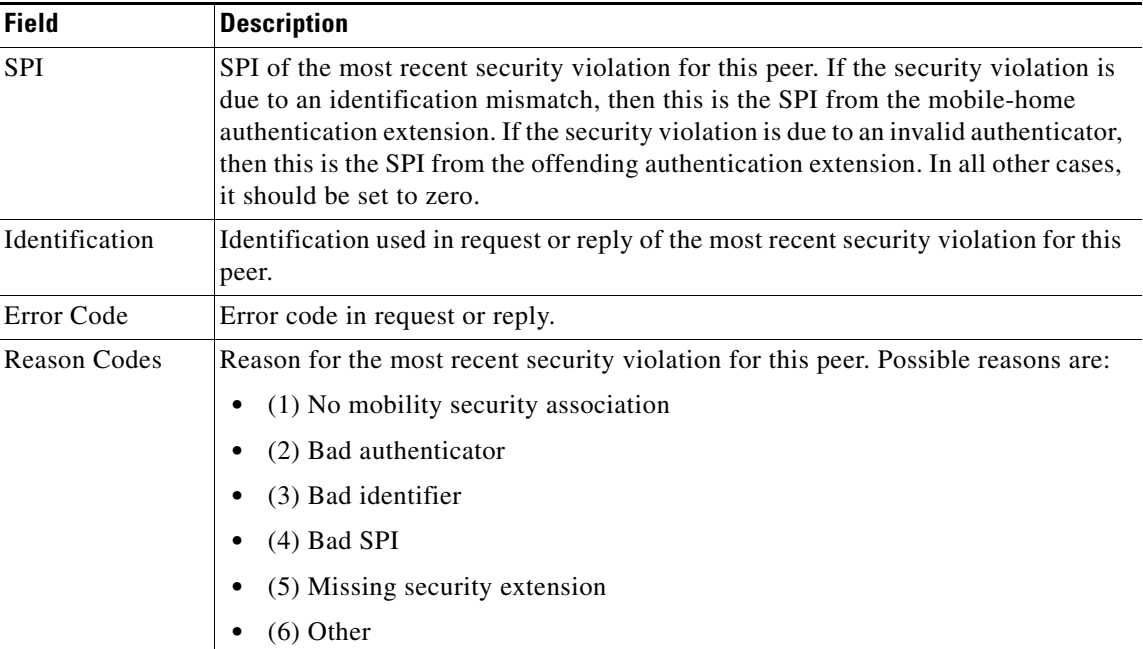

### *Table 18 show ip mobile violation Field Descriptions (continued)*

 $\mathbf I$ 

# **show ip route vrf**

To display the IP routing table associated with a Virtual Private Network (VPN) routing and forwarding (VRF) instance, use the **show ip route vrf** command in user EXEC or privileged EXEC mode.

**show ip route vrf** *vrf-name* [**connected**] [*protocol* [*as-number*] [*tag*] [*output-modifiers*]] [*ip-prefix*] [**list** *number* [*output-modifiers*]] [**profile**] [**static** [*output-modifiers*]] [**summary** [*output-modifiers*]] [**supernets-only** [*output-modifiers*]]

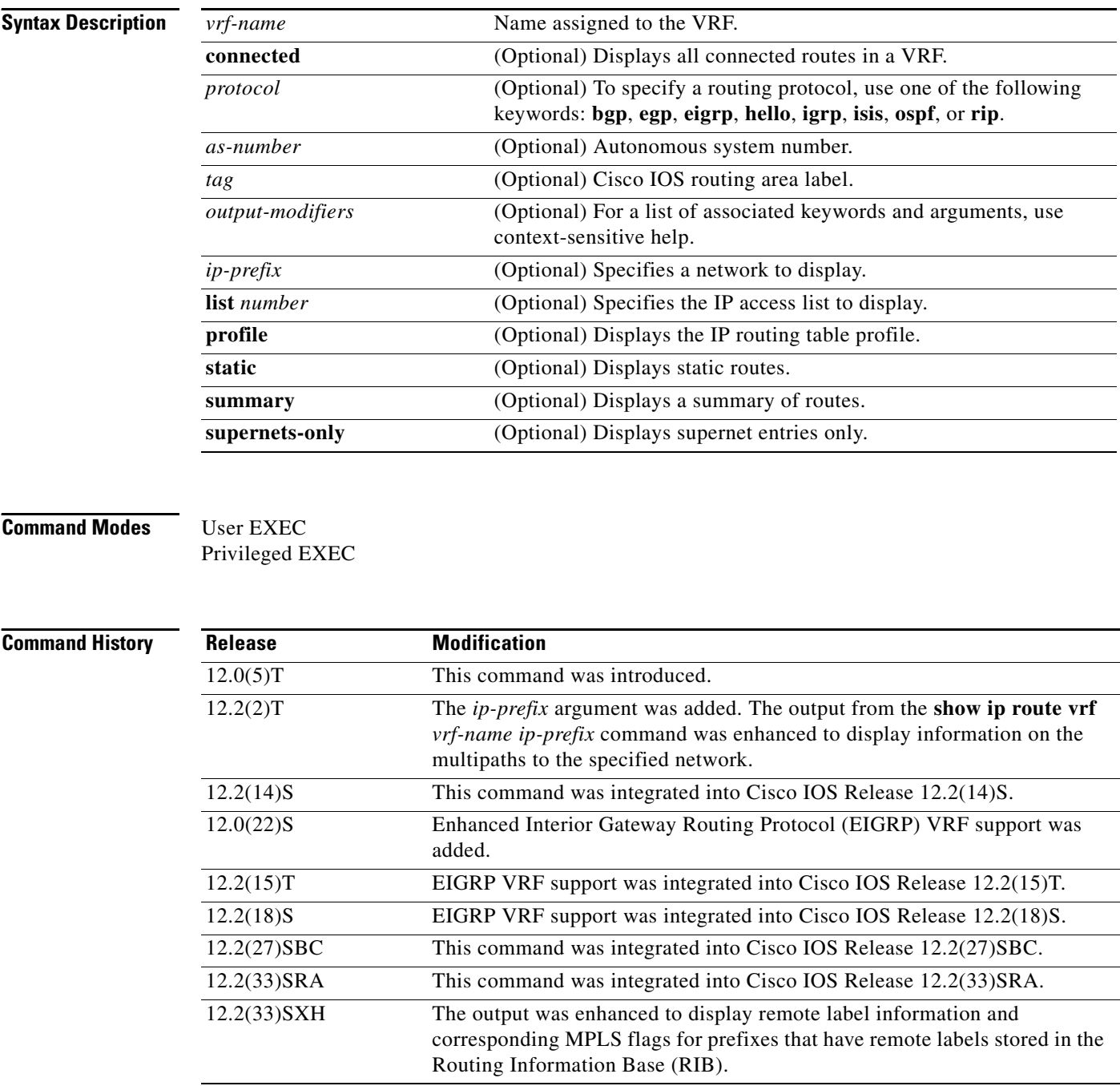

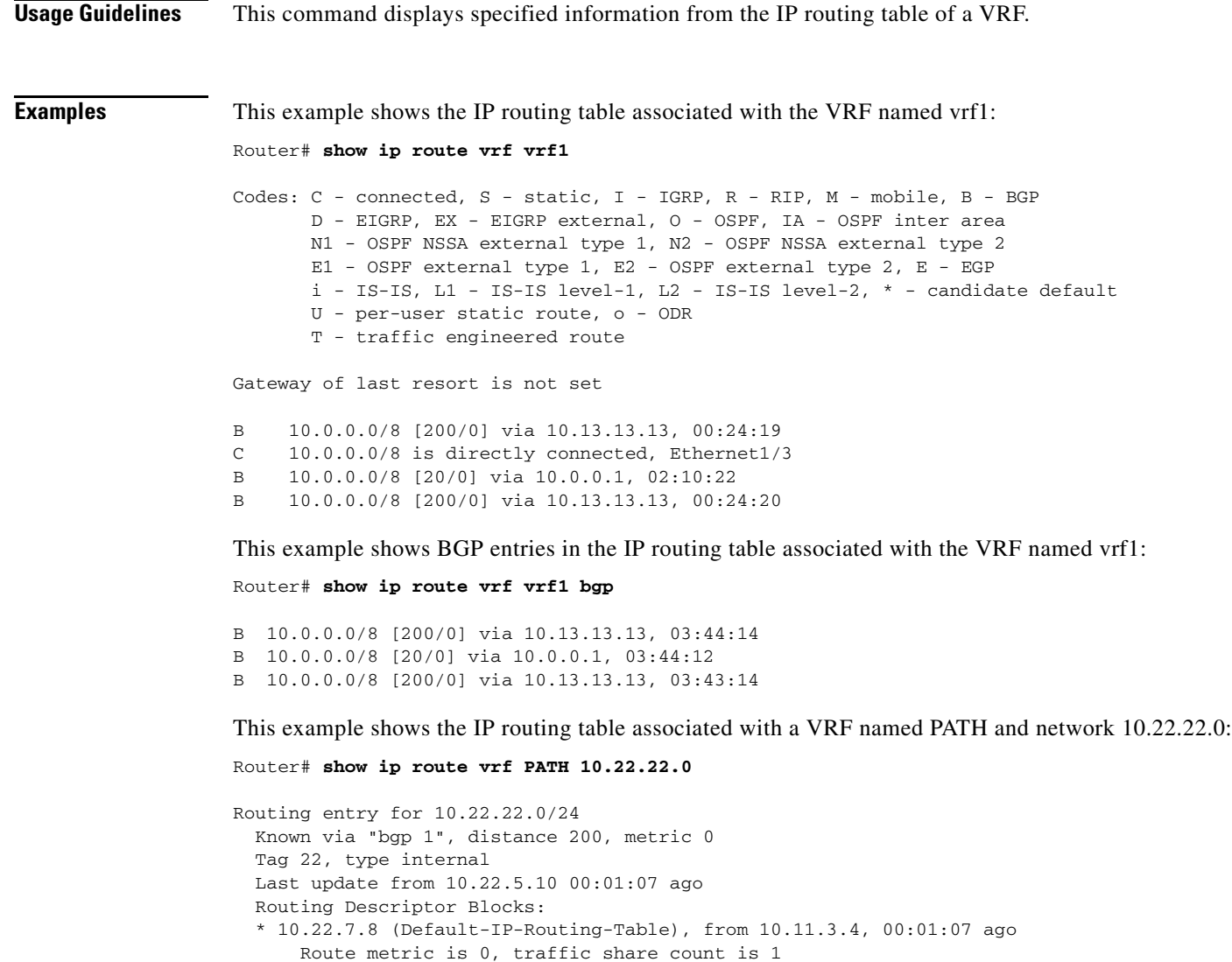

10.22.1.9 (Default-IP-Routing-Table), from 10.11.1.2, 00:01:07 ago

10.22.6.10 (Default-IP-Routing-Table), from 10.11.6.7, 00:01:07 ago

10.22.4.10 (Default-IP-Routing-Table), from 10.11.4.5, 00:01:07 ago

10.22.5.10 (Default-IP-Routing-Table), from 10.11.5.6, 00:01:07 ago

Route metric is 0, traffic share count is 1

Route metric is 0, traffic share count is 1

Route metric is 0, traffic share count is 1

Route metric is 0, traffic share count is 1

AS Hops 1

AS Hops 1

AS Hops 1

AS Hops 1

AS Hops 1

 $\Gamma$ 

[Table 19](#page-55-0) describes the significant fields shown when the **show ip route vrf** *vrf-name ip-prefix* command is used.

ן

| <b>Field</b>                                | <b>Description</b>                                                                                                    |
|---------------------------------------------|----------------------------------------------------------------------------------------------------|
| Routing entry for 10.22.22.0/24             | Network number.                                                                                                    |
| Known via                                   | Indicates how the route was derived.                                                                                                    |
| distance                                    | Administrative distance of the information source.                                                                                                    |
| metric                                      | The metric to reach the destination network.                                                                                                    |
| Tag                                         | Integer that is used to implement the route.                                                                                                    |
| type                                        | Indicates that the route is an L1 type or L2 type route.                                                                                                    |
| Last update from $10.22.5.10$               | Indicates the IP address of a router that is the next hop to the<br>remote network and the router interface on which the last<br>update arrived.                                |
| 00:01:07 ago                                | Specifies the last time the route was updated (in<br>hours:minutes:seconds).                                                                                                    |
| <b>Routing Descriptor Blocks:</b>           | Displays the next hop IP address followed by the information<br>source.                                                                                                    |
| 10.22.6.10, from 10.11.6.7, 00:01:07<br>ago | Indicates the next hop address, the address of the gateway that<br>sent the update, and the time that has elapsed since this update<br>was received (in hours:minutes:seconds). |
| Route metric                                | This value is the best metric for this routing descriptor block.                                                                                                    |
| traffic share count                         | Number of uses for this routing descriptor block.                                                                                                    |
| AS Hops                                     | Number of hops to the destination or to the router where the<br>route first enters internal BGP (iBGP).                                                                         |

<span id="page-55-0"></span>*Table 19 show ip route vrf Field Descriptions*

#### **Example of Output Using the Cisco IOS Software Modularity for Layer 3 VPNs Feature**

The following is sample output from the **show ip route vrf** command on routers using the Cisco IOS Software Modularity for Layer 3 VPNs feature. The output includes remote label information and corresponding MPLS flags for prefixes that have remote labels stored in the RIB, if BGP is the label distribution protocol:

```
Router# show ip route vrf v2 10.2.2.2
```

```
Routing entry for 10.2.2.2/32
  Known via "bgp 1", distance 200, metric 0, type internal
  Redistributing via ospf 2
  Advertised by ospf 2 subnets
  Last update from 10.0.0.4 00:22:59 ago 
   Routing Descriptor Blocks:
   * 10.0.0.4 (Default-IP-Routing-Table), from 10.0.0.31, 00:22:59 ago
       Route metric is 0, traffic share count is 1
       AS Hops 0
       MPLS label: 1300
       MPLS Flags: MPLS Required
```
[Table 20](#page-56-0) describes the significant fields shown in the display.

 $\mathbf{I}$ 

<span id="page-56-0"></span>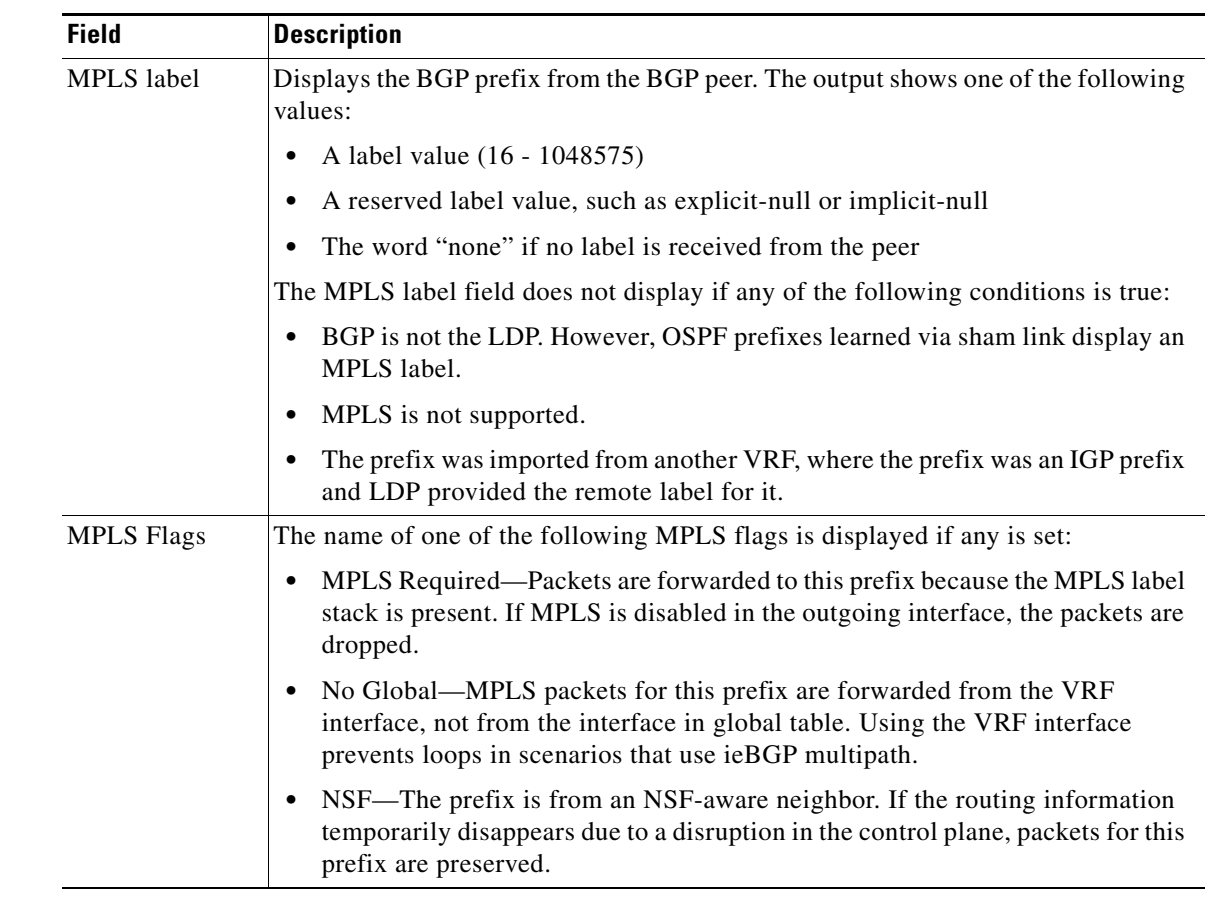

## *Table 20 show ip route vrf Field Descriptions*

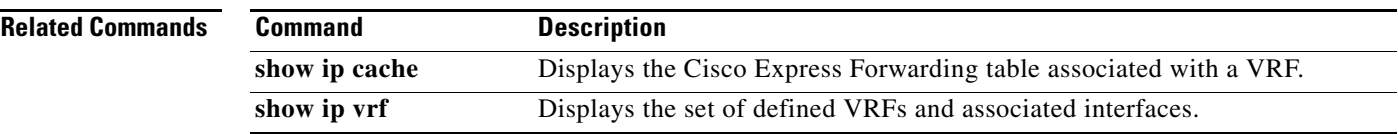

 $\overline{\phantom{a}}$ 

## **snmp-server enable traps ipmobile**

To enable Simple Network Management Protocol (SNMP) security notifications for Mobile IP, use the **snmp-server enable traps ipmobile** command in global configuration mode. To disable SNMP notifications for Mobile IP, use the **no** form of this command.

**snmp-server enable traps ipmobile**

**no snmp-server enable traps ipmobile**

- **Syntax Description** This command has no arguments or keywords.
- **Defaults** SNMP notifications are disabled by default.
- **Command Modes** Global configuration

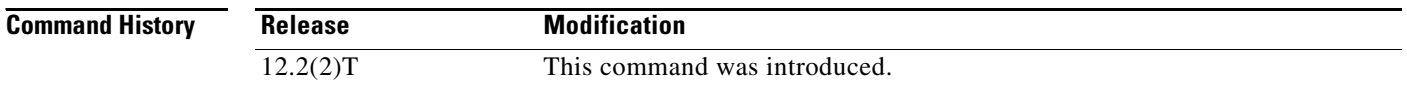

**Usage Guidelines** SNMP Mobile IP notifications can be sent as traps or inform requests. This command enables both traps and inform requests. This command enables Mobile IP Authentication Failure notifications. This notification is defined in RFC2006-MIB.my as the mipAuthFailure notification type {mipMIBNotifications 1}. This notification, when enabled, is triggered when there is an authentication failure for the Mobile IP entity during validation of the mobile registration request or reply.

> For a complete description of this notification and additional MIB functions, see the RFC2006-MIB.my file, available on Cisco.com at http://www.cisco.com/public/mibs/v2/.

> The **snmp-server enable traps ipmobile** command is used in conjunction with the **snmp-server host**  command. Use the **snmp-server host** global configuration command to specify which host or hosts receive SNMP notifications. To send SNMP notifications, you must configure at least one **snmp-server host** command.

**Examples** The following example enables the router to send Mobile IP informs to the host at the address myhost.cisco.com using the community string defined as public:

> snmp-server enable traps ipmobile snmp-server host myhost.cisco.com informs version 2c public

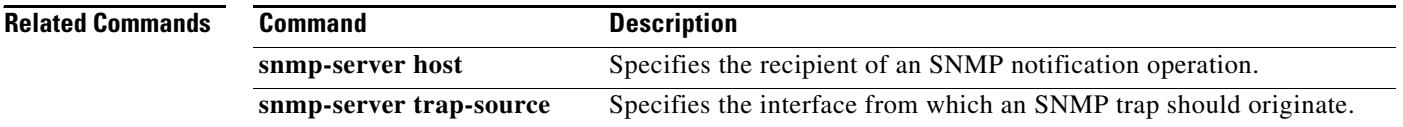

I

 $\sqrt{ }$ 

# **standby track decrement priority**

To lower the priority of an particular HA in a redundancy scenario, use the **standby track** *tracking object id* **decrement** *priority* command in global configuration mode. To disable this function, use the **no** form of the command.

**standby track** *tracking object id* **decrement** *priority*

**no standby track** *tracking object id* **decrement** *priority*

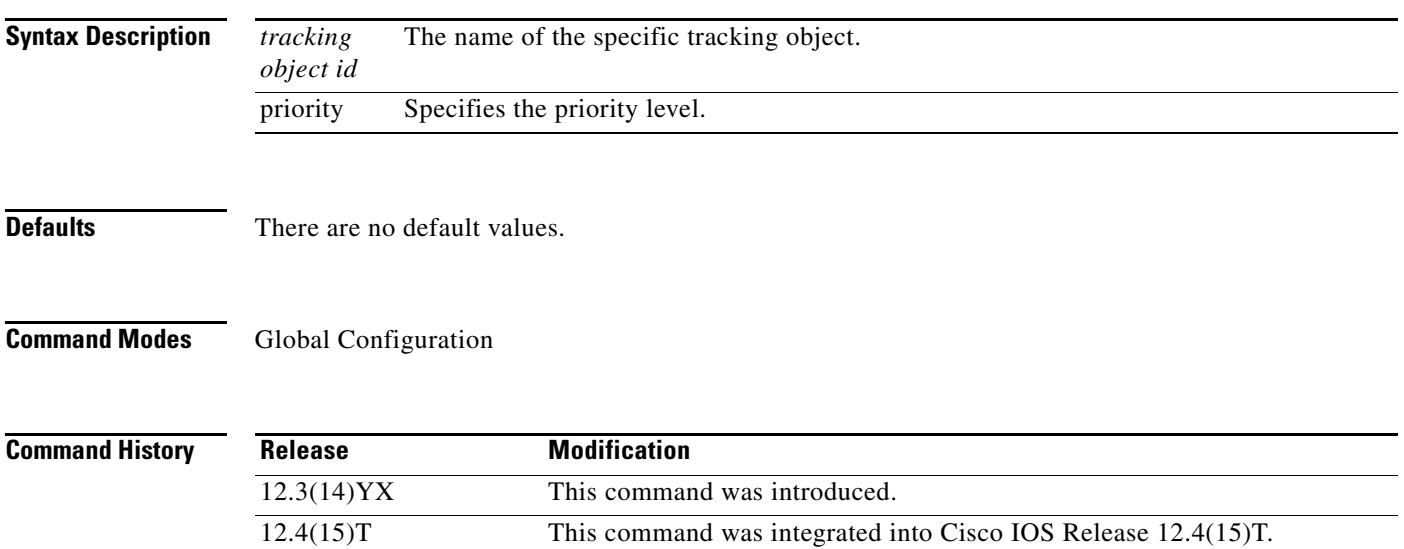

 $\mathbf I$ 

# **track id application home-agent**

To create a tracking object to track the home-agent state, use the **track** *tracking object id* **application home-agent** command in global configuration. To disable this feature, use the **no** form of the command.

**track** *tracking object id* **application home-agent**

**no track** *tracking object id* **application home-agent**

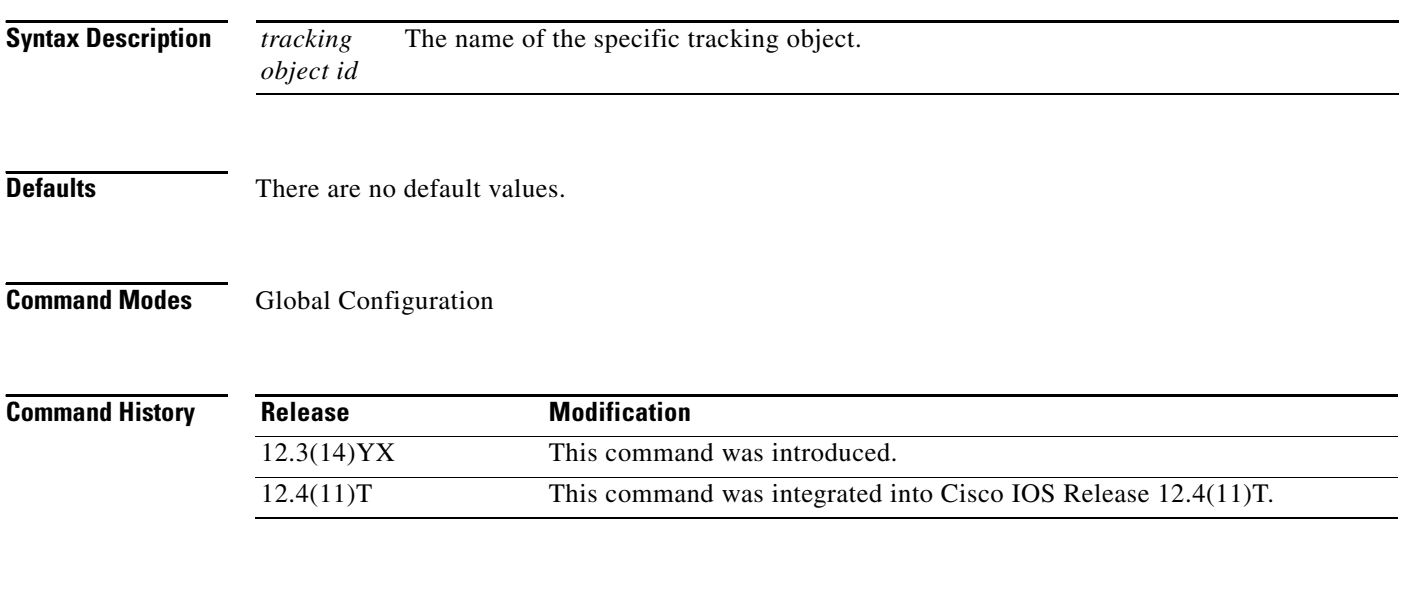

**Examples** The following example illustrates the **track application home-agent** command:

router# **track** *tracking object id* **application home-agent**

# **virtual**

 $\mathbf{I}$ 

 $\overline{\phantom{a}}$ 

To configure virtual server attributes, use the **virtual** command in SLB virtual server configuration mode. To remove the attributes, use the **no** form of this command.

#### **Encapsulation Security Payload (ESP) and Generic Routing Encapsulation (GRE) Protocols**

**virtual** *ip-address* [*netmask* [**group**]] {**esp** | **gre** | *protocol*}

**no virtual** *ip-address* [*netmask* [**group**]] {**esp** | **gre** | *protocol*}

#### **TCP and User Datagram Protocol (UDP)**

**virtual** *ip-address* [*netmask* [**group**]] {**tcp** | **udp**} [*port* | **any**] [**service** *service*]

**no virtual** *ip-address* [*netmask* [**group**]] {**tcp** | **udp**} [*port* | **any**] [**service** *service*]

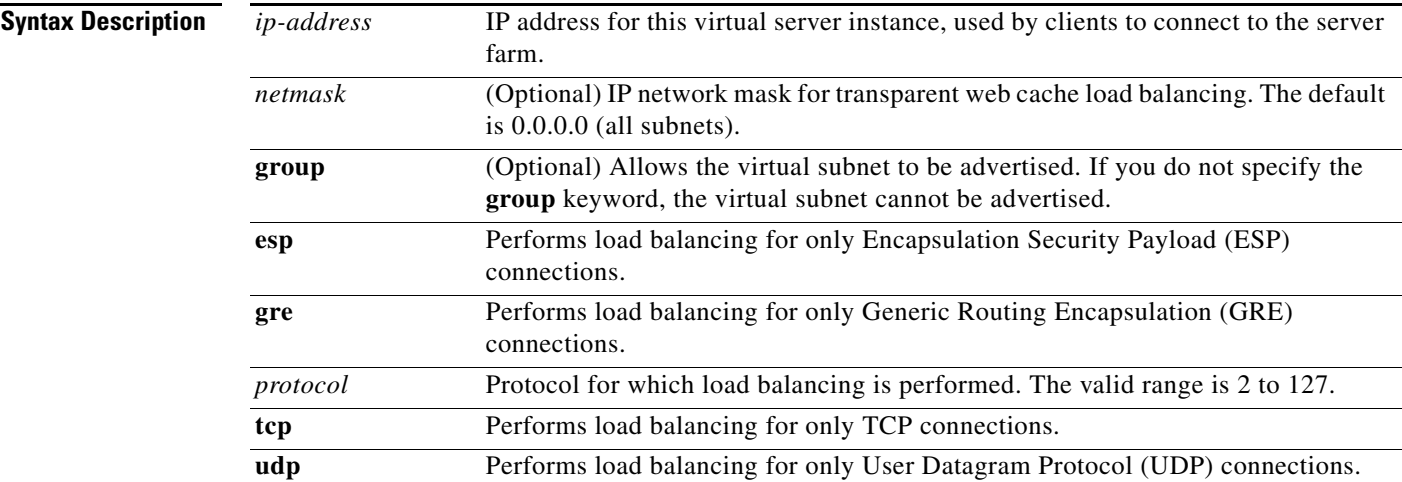

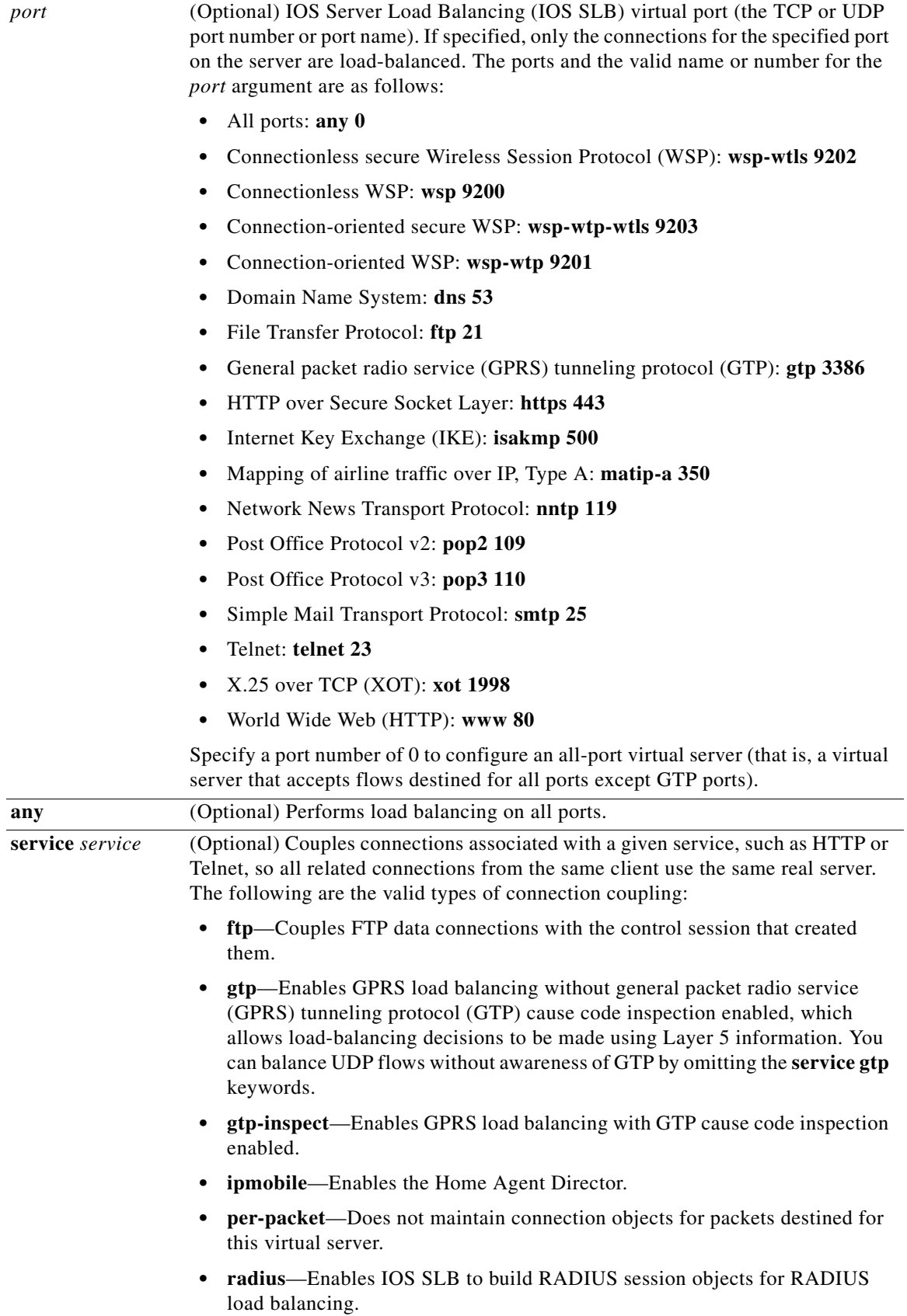

٦

**Defaults** No default behavior or values.

**Command Modes** SLB virtual server configuration (config-slb-vserver)

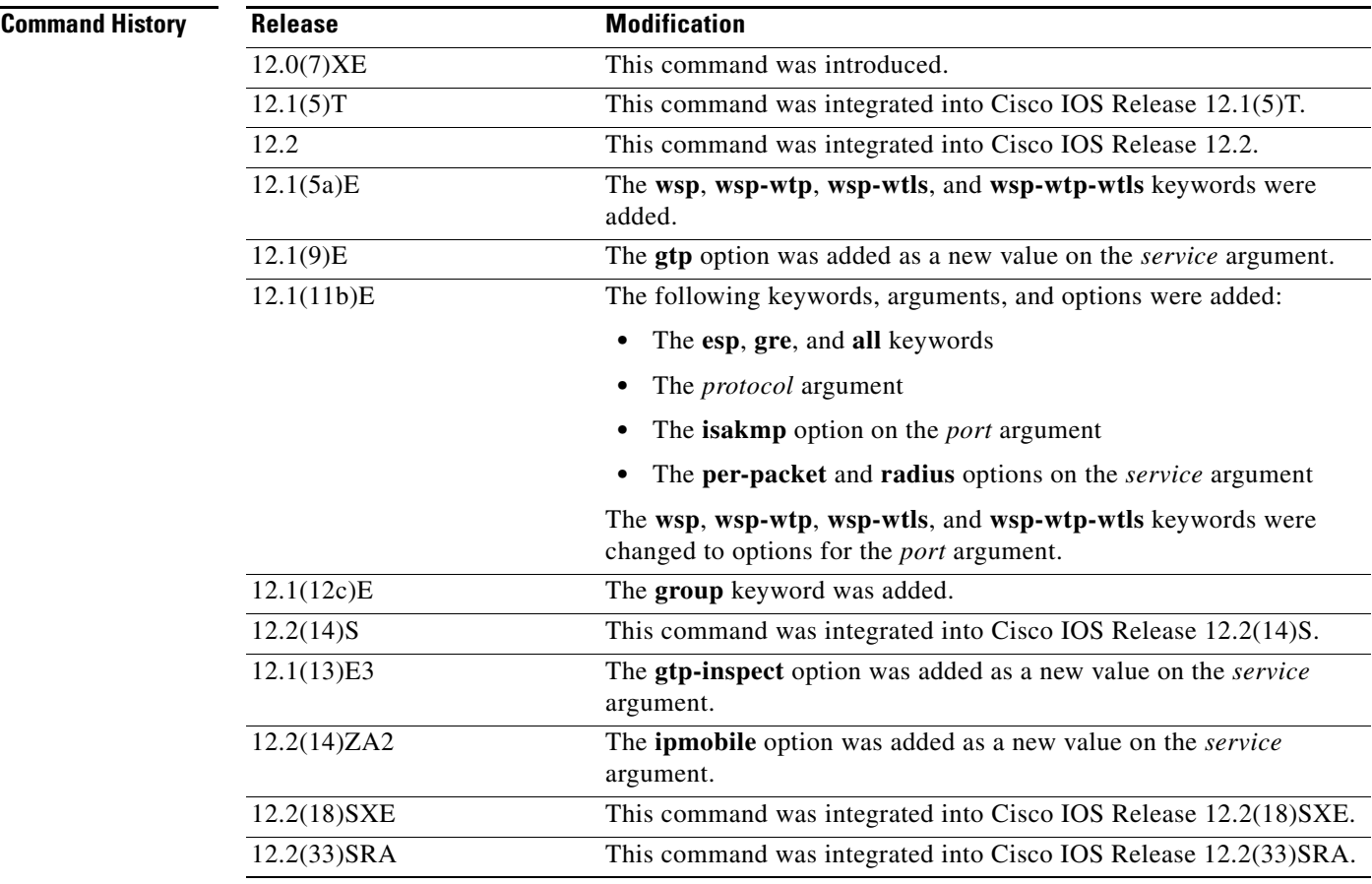

 $\mathbf I$ 

**Usage Guidelines** The **no virtual** command is allowed only if the virtual server was removed from service by the **no inservice** command.

> For some applications, it is not feasible to configure all the virtual server TCP or UDP port numbers for IOS SLB. To support such applications, you can configure IOS SLB virtual servers to accept flows destined for all ports. To configure an all-port virtual server, specify a port number of 0 or any.

 $\overline{\mathscr{C}}$ 

**Note** In general, you should use port-bound virtual servers instead of all-port virtual servers. When you use all-port virtual servers, flows can be passed to servers for which no application port exists. When servers reject these flows, IOS SLB might fail the server and remove it from load balancing.

Specifying port 9201 for connection-oriented WSP mode also activates the Wireless Application Protocol (WAP) finite state machine (FSM), which monitors WSP and drives the session FSM accordingly.

ן

In RADIUS load balancing, IOS SLB maintains session objects in a database to ensure that re-sent RADIUS requests are load-balanced to the same real server.

#### **Examples** The following example specifies that the virtual server with the IP address 10.0.0.1 performs load balancing for TCP connections for the port named www. The virtual server processes HTTP requests.

Router(config)# **ip slb vserver PUBLIC\_HTTP** Router(config-slb-vserver)# **virtual 10.0.0.1 tcp www**

The following example specifies that the virtual server with the IP address 10.0.0.13 performs load balancing for UDP connections for all ports. The virtual server processes HTTP requests.

Router(config)# **ip slb vserver PUBLIC\_HTTP** Router(config-slb-vserver)# **virtual 10.0.0.13 udp 0**

### **Related Co**

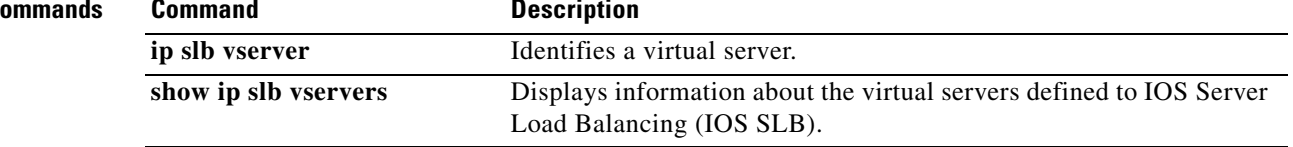